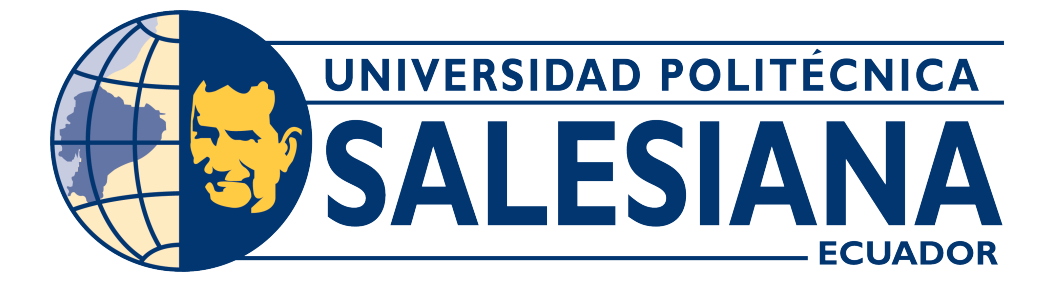

## **UNIVERSIDAD POLITÉCNICA SALESIANA SEDE CUENCA**

## **CARRERA DE TELECOMUNICACIONES**

## DISEÑO DE UNA RED DE TELECOMUNICACIONES INALÁMBRICA PARA LA COMUNIDAD DE WASAKENTSA

Trabajo de titulación previo a la obtención del título de Ingeniero en Telecomunicaciones

AUTOR: JAIME SEBASTIAN CORDOVA PAUTA

TUTOR: ING. MONICA KAREL HUERTA, PhD.

Cuenca – Ecuador 2024

### **CERTIFICADO DE RESPONSABILIDAD Y AUTORÍA DEL TRABAJO DE TITULACIÓN**

Yo, Jaime Sebastián Córdova Pauta con documento de identificación N° 0105269583; manifiesto que:

Soy el autor y responsable del presente trabajo; y, autorizo a que sin fines de lucro la Universidad Politécnica Salesiana pueda usar, difundir, reproducir o publicar de manera total o parcial el presente trabajo de titulación.

Cuenca, 14 de marzo del 2024

Atentamente,

States

Jaime Sebastián Córdova Pauta 0105269583

### **CERTIFICADO DE CESIÓN DE DERECHOS DE AUTOR DEL TRABAJO DE TITULACIÓN A LA UNIVERSIDAD POLITÉCNICA SALESIANA**

Yo, Jaime Sebastián Córdova Pauta con documento de identificación N° 0105269583, expreso mi voluntad y por medio del presente documento cedo a la Universidad Politécnica Salesiana la titularidad sobre los derechos patrimoniales en virtud de que soy autor del Proyecto Técnico: "Diseño de una red de telecomunicaciones inalámbrica para la comunidad de Wasakentsa" el cual ha sido desarrollado para optar por el título de: Ingeniero en Telecomunicaciones, en la Universidad Politécnica Salesiana, quedando la Universidad facultada para ejercer plenamente los derechos cedidos anteriormente.

En concordancia con lo manifestado, suscribo este documento en el momento que hago la entrega del trabajo final en formato digital a la Biblioteca de la Universidad Politécnica Salesiana.

Cuenca, 8 de marzo del 2024

Atentamente,

Section

Jaime Sebastián Córdova Pauta 0105269583

#### **CERTIFICADO DE DIRECCIÓN DEL TRABAJO DE TITULACIÓN**

Yo, Mónica Karel Huerta con documento de identificación N° 0151450426, docente de la Universidad Politécnica Salesiana, declaro que bajo mi tutoría fue desarrollado el trabajo de titulación: DISEÑO DE UNA RED DE TELECOMUNICACIONES INALÁMBRICA PARA LA COMUNIDAD DE WASAKENTSA, realizado por Jaime Sebastián Córdova Pauta con documento de identificación N° 0105269583, obteniendo como resultado final el trabajo de titulación bajo la opción Proyecto Técnico que cumple con todos los requisitos determinados por la Universidad Politécnica Salesiana.

Cuenca, 8 de marzo del 2024

Atentamente,

Monica Karel Sluenta

Ing. Mónica Karel Huerta Ph.D

0151450426

## <span id="page-4-0"></span>**AGRADECIMIENTOS**

Quiero expresar mi sincero agradecimiento a mis padres, cuyo amor, apoyo y sacrificio han sido fundamentales en mi vida y en la realización de este trabajo. Agradezco a mis respetados profesores por su guía, sabiduría y dedicación, así como a mis queridos compañeros de universidad por su amistad, colaboración y motivación constante.

*Jaime Sebastián Cordova Pauta*

## <span id="page-5-0"></span>**DEDICATORIAS**

A mis queridos padres, quienes han sido mi fuente inagotable de amor, apoyo y guía a lo largo de toda mi vida. Su sacrificio y dedicación han sido la luz que me ha guiado en este camino de aprendizaje y crecimiento. A mi familia, por su constante aliento y comprensión, por estar siempre a mi lado en los momentos de alegría y dificultad. A mis amigos, quienes han compartido conmigo risas, sueños y desafíos, y han sido mi roca en los momentos de incertidumbre. Este trabajo está dedicado a ustedes, como un testimonio de gratitud y amor eterno.

### *Jaime Sebastián Cordova Pauta*

# **Índice general**

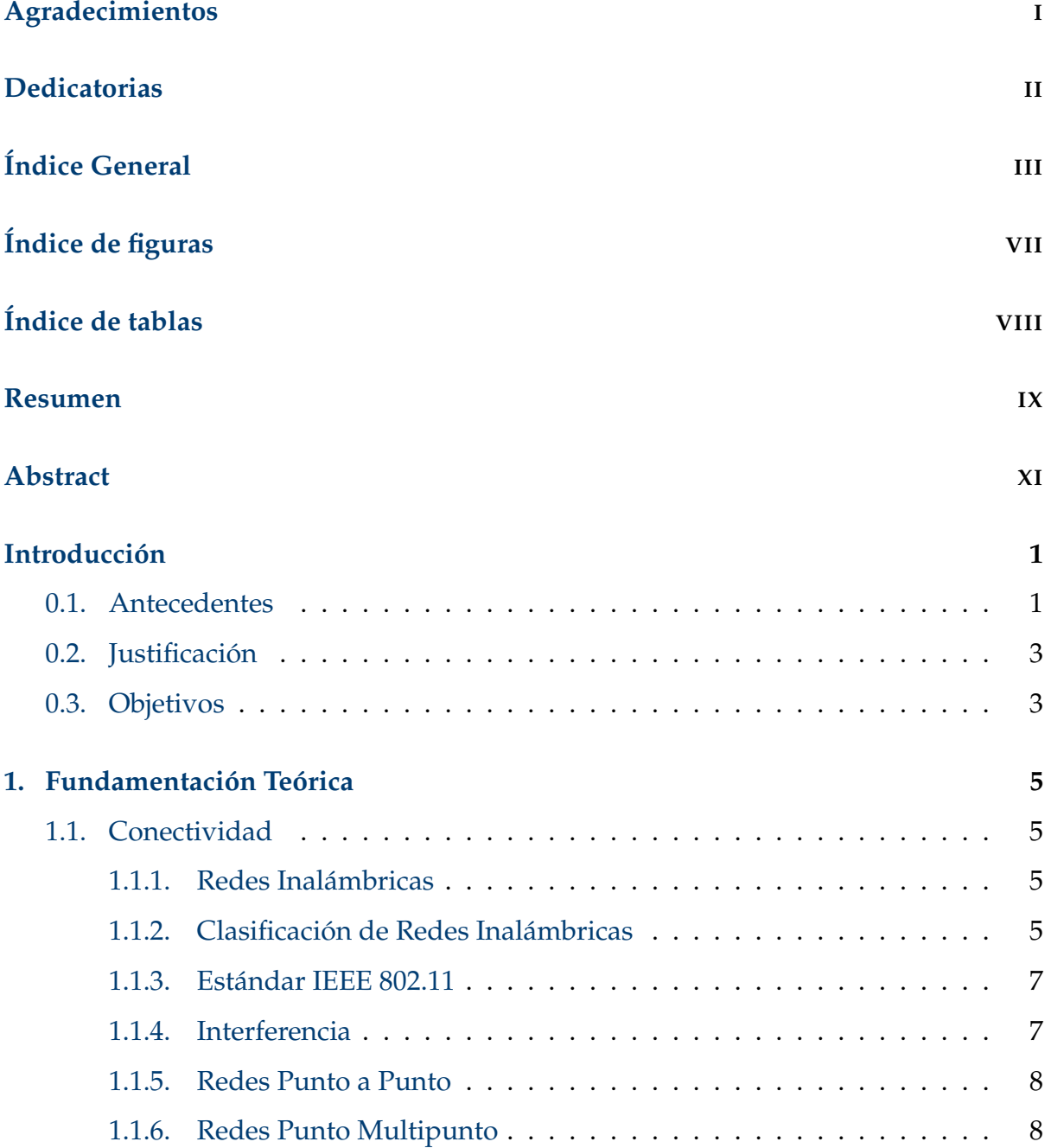

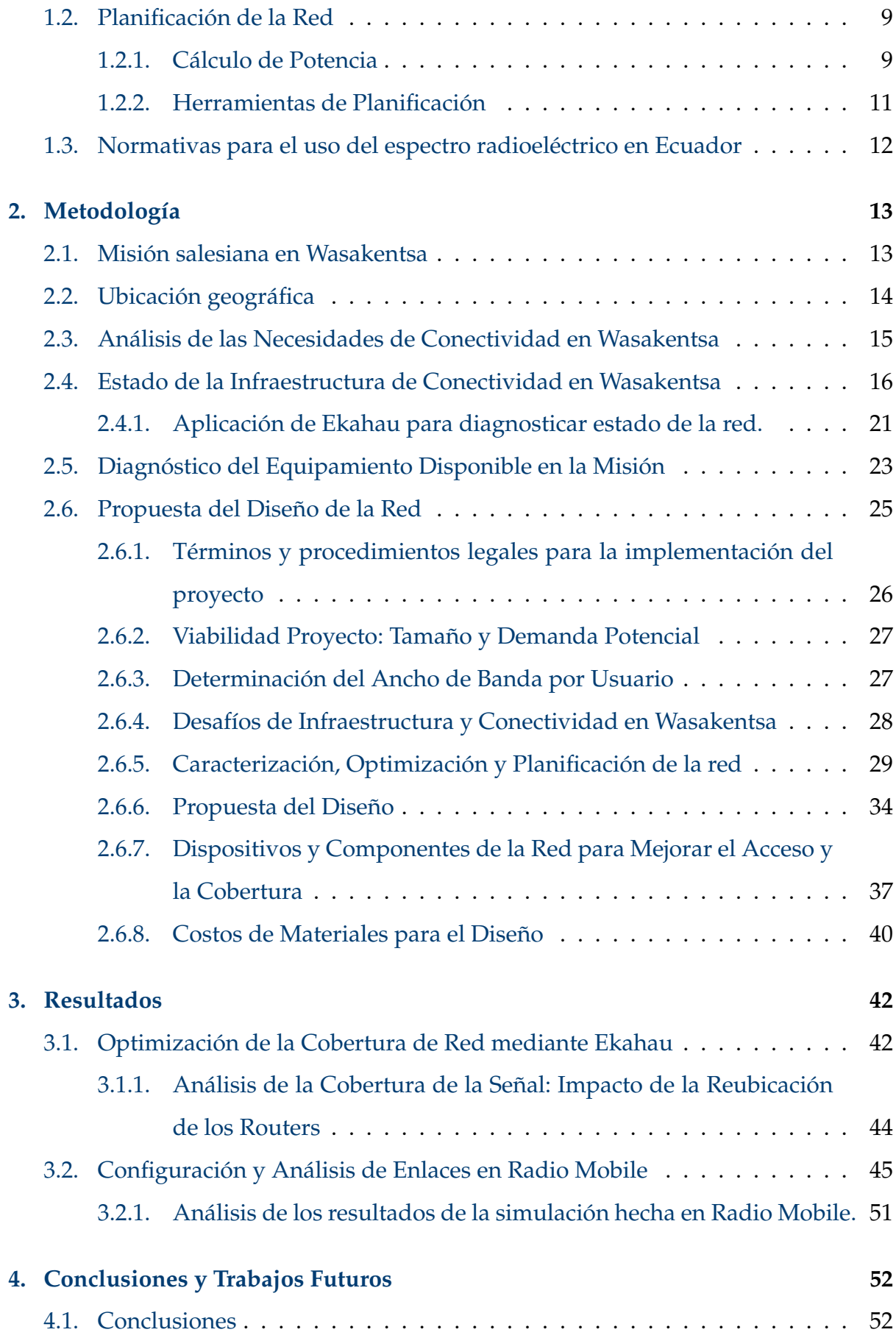

### ÍNDICE GENERAL V

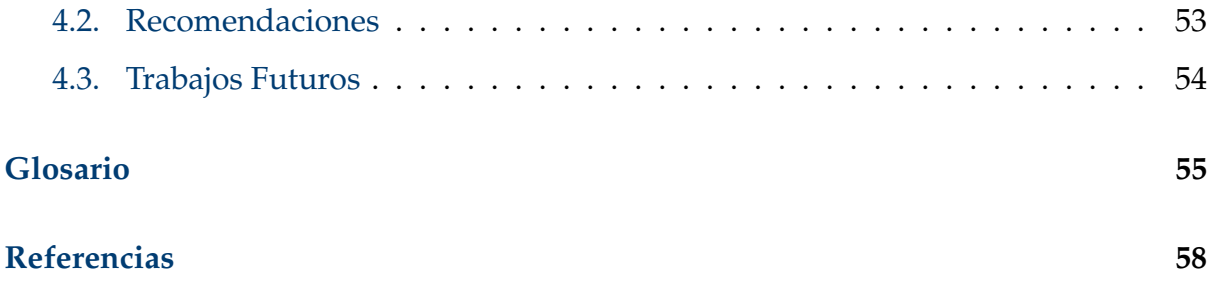

# <span id="page-9-0"></span>**Índice de figuras**

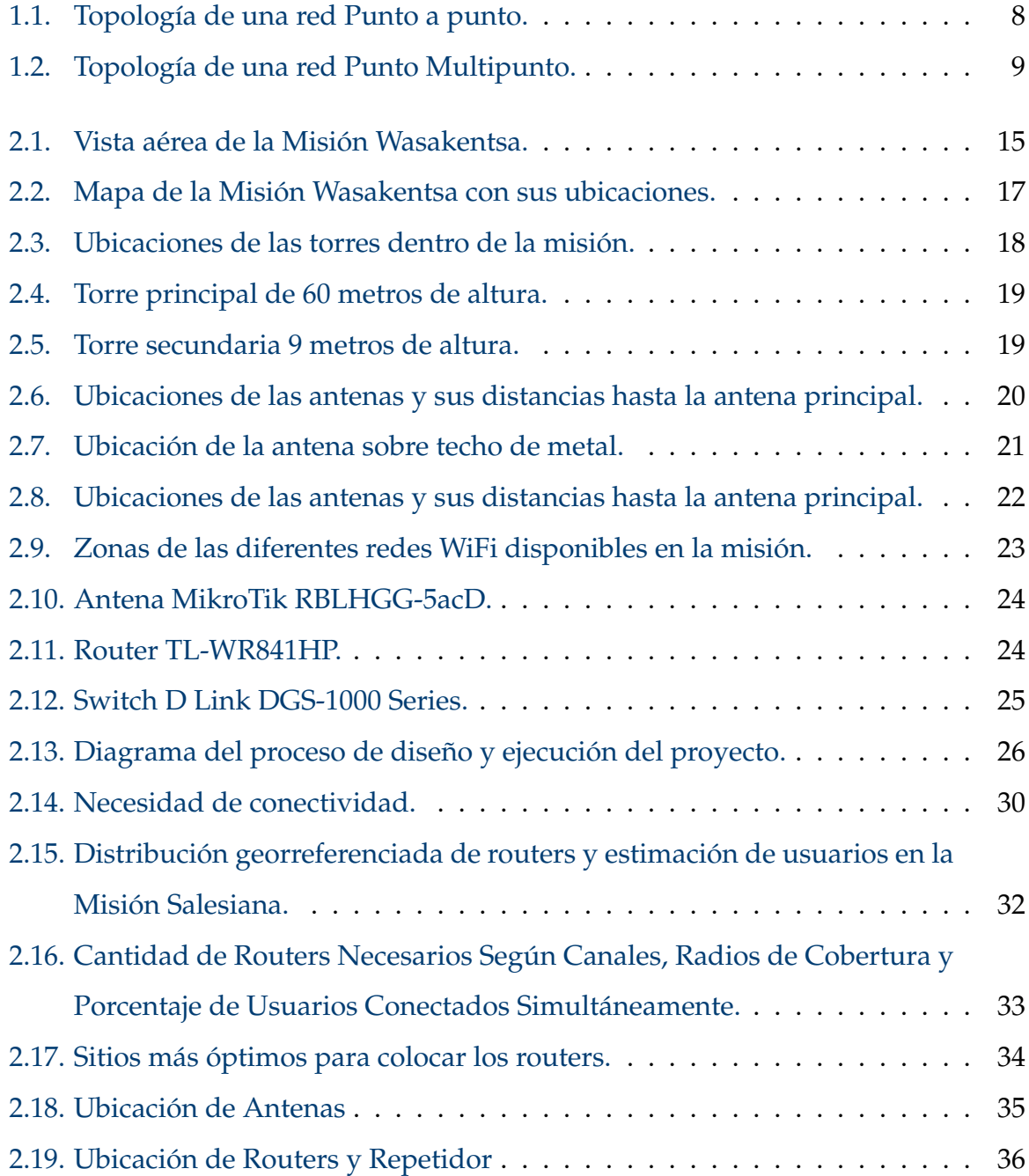

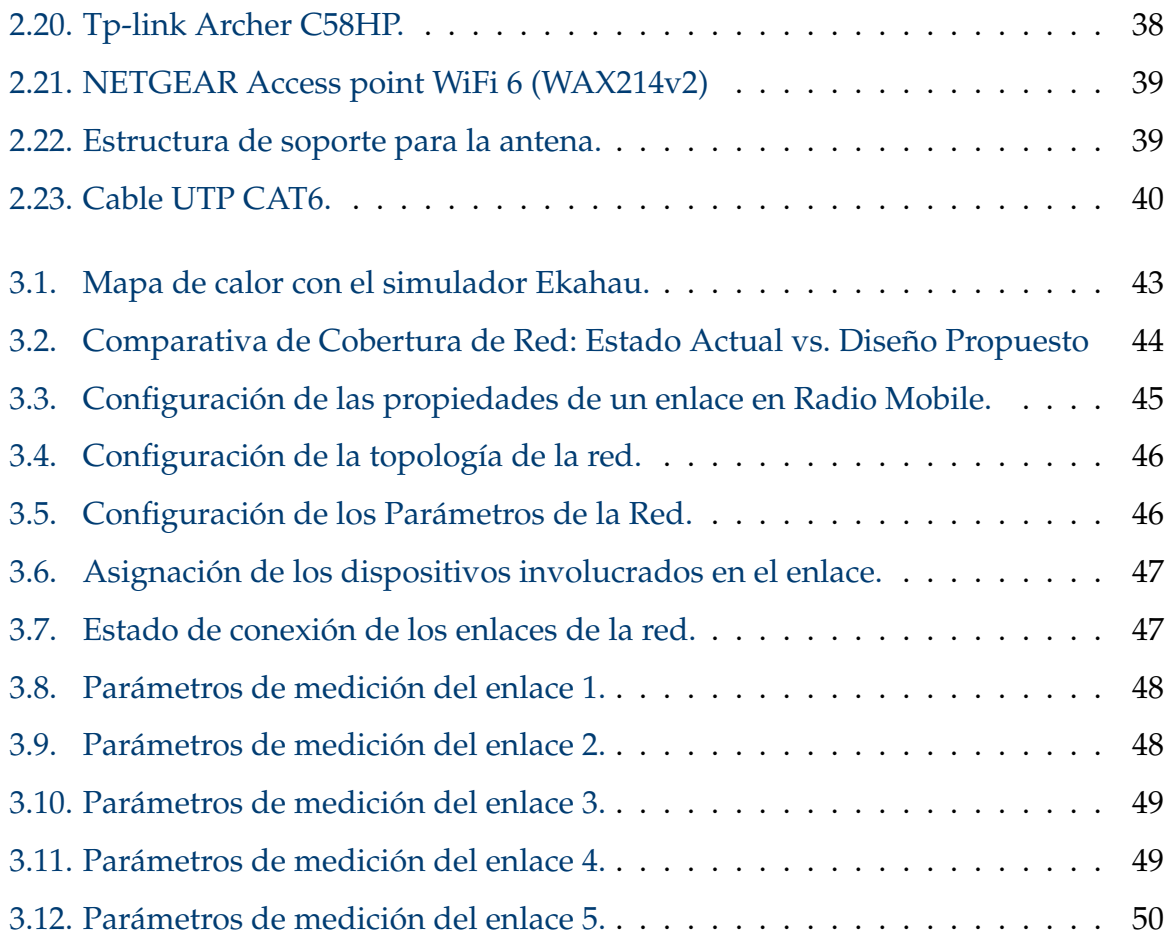

# <span id="page-11-0"></span>**Índice de tablas**

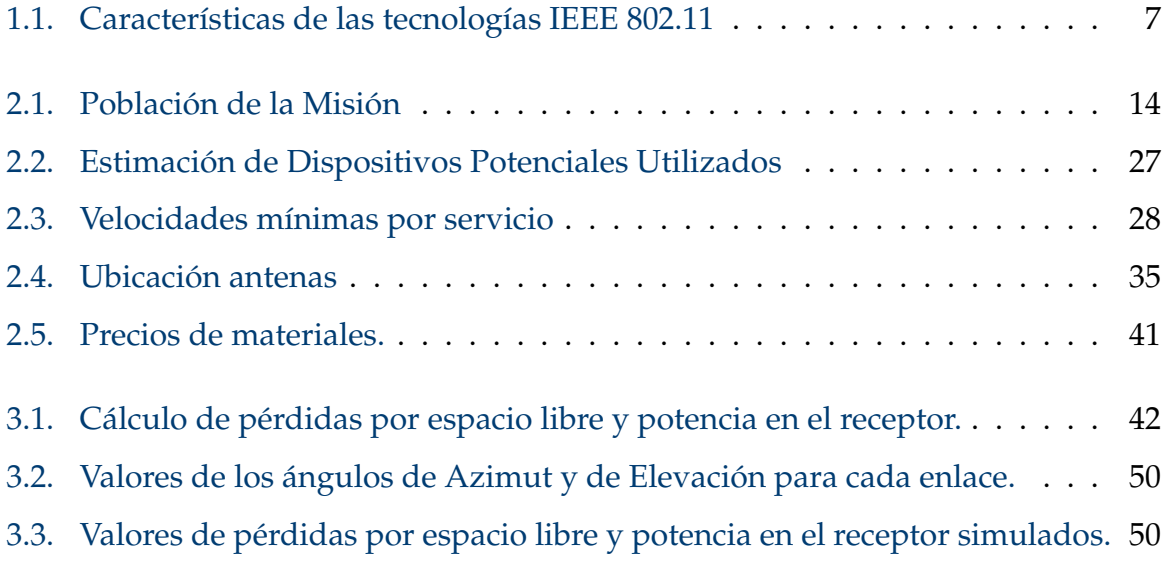

## <span id="page-12-0"></span>**Resumen**

En la era digital actual, la eficiencia de las redes de telecomunicaciones es crucial para impulsar el desarrollo económico, educativo y la cohesión social, especialmente en áreas remotas como Wasakentsa en la selva amazónica del Ecuador, donde la conectividad limitada obstaculiza el acceso a servicios esenciales de educación y salud. A pesar de los esfuerzos de la misión salesiana desde 1988 por apoyar la educación, la falta de infraestructura de telecomunicaciones permanece como un desafío significativo. La red inalámbrica en la misión Salesiana enfrenta problemas de cobertura y eficiencia, atribuidos a la mala ubicación de los nodos y la los cambios manuales entre subredes, además de la interferencia causada por obstaculos que deterioran la señal. Este proyecto se enfoca en diseñar una red de telecomunicaciones inalámbrica en la misión salesiana de Wasakentsa, para mejorar el acceso a plataformas educativas en línea mediante la optimización de la ubicación y de los puntos de acceso. Se identificaron tres redes inalámbricas la cuales no están apropiadamente dimensionadas: SNAMUNCURA, SALESIANO y SALESIANAS. Un diagnóstico permitió mapear la localidad y las edificaciones, considerando las pérdidas, ganancias y reflexiones causadas por los materiales de construcción sobre la transmisión de la red. Utilizando herramientas como Ekahau y Radio Mobile, se evaluó y optimizó la cobertura, rendimiento y capacidad de las redes WiFi. Los resultados mostraron que la reubicación estratégica de dispositivos mejora significativamente potencia de recepción en las zonas estudiadas. Las simulaciones indican que las condiciones de propagación de la señal y los parámetros de los enlaces son adecuados para una comunicación confiable y eficiente. La simulación de la infraestructura de telecomunicaciones cumple con los requerimientos técnicos y operativos, promoviendo la inclusión digital en la comunidad.

*Palabras clave: Conectividad, Desarrollo social, Impacto comunitario, comunicaciones Inalámbrica, Optimización, Telecomunicaciones, Educación*

## <span id="page-14-0"></span>**Abstract**

In the current digital era, the efficiency of telecommunications networks is crucial to drive economic development, education, and social cohesion, especially in remote areas like Wasakentsa in the Ecuadorian Amazon rainforest, where limited connectivity hampers access to essential education and health services. Despite the Salesian mission's efforts since 1988 to support education, the lack of telecommunications infrastructure remains a significant challenge. The wireless network at the Salesian mission faces coverage and efficiency problems, attributed to poor node placement and manual switches between subnets, in addition to interference caused by obstacles that deteriorate the signal. This project focuses on designing a wireless telecommunications network at the Salesian mission in Wasakentsa, to improve access to online educational platforms by optimizing the location and access points. Three wireless networks were identified which are not properly dimensioned: SNAMUNCURA, SALESIANO, and SALESIANAS. A diagnosis allowed mapping the locality and buildings, considering the losses, gains, and reflections caused by construction materials on the network transmission. Using tools like Ekahau and Radio Mobile, the coverage, performance, and capacity of the WiFi networks were evaluated and optimized. The results showed that the strategic relocation of devices significantly improves reception power in the studied areas. The simulations indicate that the signal propagation conditions and link parameters are suitable for reliable and efficient communication. The simulation of the telecommunications infrastructure meets the technical and operational requirements, promoting digital inclusion in the community.

#### *Keywords: Connectivity, Social Development, Community Impact, Wireless*

*Communications, Optimization, Telecommunications, Education*

## <span id="page-16-0"></span>**Introducción**

### <span id="page-16-1"></span>**0.1. Antecedentes**

Actualmente, las telecomunicaciones son de gran importancia para el desarrollo económico y social de cualquier sociedad, al facilitar la transferencia y el intercambio de información en tiempo real entre lugares que se encuentren alejados o de difícil acceso. Las redes inalámbricas son una solución viable y eficiente para interconectar lugares distantes que necesitan estar comunicados. Debe señalarse que, según el reporte de la GSMA [\[1\]](#page-71-1) del año 2022, se estima que alrededor del 95 % de la población mundial cuenta con cobertura de redes de banda ancha móvil, pero desde el año 2018 no ha existido un crecimiento significativo en esta cifra, lo que pone en evidencia que existe un porcentaje de la población que aun no tiene acceso a las redes de datos. Este porcentaje de la población están ubicadas en áreas rurales o de difícil acceso de países menos desarrollados como son los países de África, Asia y Latinoamérica.

Una de las zonas rurales de difícil acceso en Latinoamérica se encuentra en el territorio de la selva del Amazonas, que abarca los países de Brasil, Ecuador, Colombia, Perú y Venezuela. En estas regiones, las condiciones climáticas y ambientales representan un desafío para el estudio, diseño e implementación de redes de telecomunicaciones inalámbricas. Además, en estos países, donde la inversión en el sector de las telecomunicaciones es en su mayoría moderada o baja, se observa una carencia de infraestructura de telecomunicaciones inalámbricas en varias comunidades rurales. Un ejemplo de esta situación es la comunidad de Wasakentsa, perteneciente a la parroquia de Pupuentsa, en Ecuador.

En este contexto, se analizaron trabajos relacionados con el diseño de una red de

telecomunicaciones inalámbrica. Para este propósito, se toman como ejemplos algunos trabajos de investigación que se han realizado en los últimos años, como el caso de la Universidad Politécnica Salesiana (UPS), que en el año 2020 diseñó e implementó una red de telecomunicaciones en su campus central [\[2\]](#page-71-2), así como la Universidad Nacional de Chimborazo (UNACH), que presenta una metodología para el diseño de redes [\[3\]](#page-71-3). Por otro lado, en [\[4\]](#page-71-4), [\[5\]](#page-71-5) se proponen una infraestructura de comunicaciones para habilitar servicios de telemedicina en centros de salud primaria en Baruta y El Hatillo, Venezuela, usando tecnología inalámbrica IEEE 802.11. Se basa en un análisis detallado de las necesidades y el entorno de los centros, enfocándose en conectividad entre estos y un hospital central.

En este contexto, también se destacan ejemplos de implementaciones de redes inalámbricas en diversos lugares, como se evidencia en las referencias [\[6\]](#page-71-6)-[\[8\]](#page-71-7), todas ellas basadas en tecnologías inalámbricas. Además, se han establecido conexiones en algunas comunidades del Amazonas, destacando el proyecto implementado en las orillas del río Napo en Perú. Este diseño valida la conexión WiFi en pueblos de la Amazonia, como se documenta en [\[9\]](#page-72-0), logrando seis conexiones de alta velocidad, estables y funcionales. Por otro lado, en [\[10\]](#page-72-1), se introdujo un diseño para una red de telecomunicaciones de banda ancha que abarca las comunidades ubicadas en los cruces de los ríos Napo, Putumayo, Huallaga, Marañón y Amazonas.

Estos trabajos demuestran que las necesidades de cualquier sociedad en desarrollo conllevan una creciente demanda de conectividad, especialmente, en áreas fundamentales para el progreso de una comunidad, como es la educación y la salud. Estas áreas requieren acceso a una variedad de información. En el caso de la comunidad de Wasakentsa, al contar con un centro de educación implica que tanto docentes como estudiantes podrían obtener notables beneficios de disponer de una red de telecomunicaciones funcional. De manera similar, su centro de salud podría aprovechar de manera significativa estos recursos.

El diseño propuesto permitiría su implementación no solo en la comunidad de Wasakentsa, sino también a lo largo de la Amazonía ecuatoriana. Esto conectaría estas comunidades entre sí y con el resto del país y el mundo, contribuyendo significativamente a su desarrollo.

### <span id="page-18-0"></span>**0.2. Justificación**

En la era digital, una red de telecomunicaciones eficiente no solo mejora la calidad de vida de las personas, sino que también impulsa el desarrollo económico, la educación, la innovación y la cohesión social entre las comunidades. Con esta premisa, el diseño de una red de telecomunicaciones inalámbrica en la comunidad de Wasakentsa adquiere una importancia significativa, ya que facilitará el avance tecnológico en la región y satisfará las necesidades de comunicación y conexión para su desarrollo como sociedad. La misión salesiana establecida en esta región ha estado operando desde 1988, brindando ayuda a diversas comunidades locales, especialmente en el ámbito educativo. Los salesianos han erigido una escuela y dos internados, uno para varones y otro para mujeres. Esta institución educativa acoge a alrededor de 100 alumnos procedentes de distintas comunidades, muchos de los cuales residen a varias horas, e incluso días, de distancia. Esta dificultad de acceso obstaculiza considerablemente la participación de numerosos niños y jóvenes en el sistema educativo convencional [\[11\]](#page-72-2). Sin embargo, con la implementación de la red de telecomunicaciones, se abrirá el acceso a plataformas educativas en línea, materiales de estudio actualizados y otros recursos educativos que actualmente escasean en la región. Dada la difícil accesibilidad de la región, el establecimiento de una red de telecomunicaciones podría marcar el inicio de un impulso tecnológico en la zona, ofreciendo soluciones económicas y eficientes para la interconectividad.

### <span id="page-18-1"></span>**0.3. Objetivos**

#### **Objetivo General**

Diseñar una red de telecomunicaciones inalámbrica en la comunidad Wasakentsa.

#### **Objetivos específicos:**

Estudiar herramientas y técnicas de diseños de radioenlace en zonas de vegetación densa, así como, las normativas legales y estándares de comunicación para realizar diseños de redes de radiofrecuencia aplicables en Ecuador.

- Diagnosticar el estado de las redes de comunicación actual en la comunidad de Wasakentsa.
- Diseñar la red de telecomunicaciones en función de los objetivo 1 y 2 de la comunidad de Wasakentsa.
- Validar el diseño de la red mediante una simulación.

## <span id="page-20-0"></span>**Capítulo 1**

## **Fundamentación Teórica**

En esta sección, se presenta un análisis detallado de los conceptos clave que sirven como el sustento intelectual de este estudio y también dispositivos que se deben tomar en cuenta para el diseño.

### <span id="page-20-1"></span>**1.1. Conectividad**

#### <span id="page-20-2"></span>**1.1.1. Redes Inalámbricas**

Las redes inalámbricas son sistemas de comunicación que permiten la conexión entre dispositivos electrónicos sin necesidad de cables físicos. Estas redes utilizan ondas electromagnéticas para la transmisión de datos, revolucionando la forma en que las personas se conectan a Internet y se comunican en entornos diversos, tienen diversas aplicaciones, desde proporcionar acceso a Internet en hogares y lugares públicos hasta facilitar la comunicación en dispositivos IoT y aplicaciones empresariales. Además, son ampliamente utilizadas en dispositivos como teléfonos móviles, computadoras portátiles, tabletas y otros dispositivos conectados a Internet. [\[12\]](#page-72-3).

#### <span id="page-20-3"></span>**1.1.2. Clasificación de Redes Inalámbricas**

Una de las formas en las que se puede clasificar una red inalámbrica es por su alcance. A continuación, se revisan tres tipos de redes de diferentes dimensiones [\[13\]](#page-72-4).

#### 1.1. CONECTIVIDAD 6

#### **Redes de Área Personal (PAN)**

Las redes de área personal (PAN, por sus siglas en inglés: Personal Área Network) son redes inalámbricas de corto alcance que conectan dispositivos electrónicos personales dentro de un rango cercano, generalmente dentro de unos pocos metros. Estas redes permiten la comunicación y la transferencia de datos entre dispositivos sin la necesidad de cables, lo que proporciona una mayor movilidad y flexibilidad para los usuarios [\[13\]](#page-72-4).

#### **Redes de Área Local (LAN)**

Las redes de área local (LAN, por sus siglas en inglés: Local Area Networks) son sistemas de interconexión de dispositivos en un área geográfica limitada, como una casa, una oficina, una escuela o un campus universitario. Estas redes permiten compartir recursos y servicios, como archivos, impresoras, aplicaciones y acceso a internet, entre los dispositivos conectados. Una característica útil de este tipo de red es que son escalables, lo que quiere decir que puede crecer fácilmente y agregar tantos dispositivos sea necesario dependiendo de las configuraciones que se hagan [\[14\]](#page-72-5).

#### **Redes de Área Amplia (WAN)**

Las redes de área amplia (WAN, por sus siglas en inglés: Wide Area Networks) son sistemas de comunicación que conectan dispositivos informáticos y redes en una amplia área geográfica, que puede ser tan extensa como un país, un continente o incluso a nivel global. A diferencia de las Redes de Área Local (LAN) que cubren áreas limitadas como hogares, oficinas o campus universitarios, las WAN se utilizan para interconectar LAN distantes entre sí y proporcionar conectividad a larga distancia. Estas redes necesitan una gran infraestructura física, tanto públicas, como líneas telefónicas, cables submarinos y satélites, así como infraestructuras privadas, como enlaces de fibra óptica privados, para establecer conexiones [\[13\]](#page-72-4).

#### <span id="page-22-0"></span>**1.1.3. Estándar IEEE 802.11**

IEEE 802.11 fue desarrollado por el grupo 11 del Comité IEEE y define un conjunto de lineamientos para las redes inalámbricas tanto para la transmisión y la recepción, donde se utiliza el aire como medio conductor y permite dar cobertura dentro de áreas geográficas relativamente pequeñas. Esta tecnología opera en bandas no licenciadas llamadas ISM (del inglés Industrial, Scientific and Medical), principalmente en las bandas de frecuencia de 2.4 y 5 GHz [\[15\]](#page-72-6).

Estos estándares definen las especificaciones para la capa física y la capa de control de acceso al medio de las redes inalámbricas, en aspectos como la seguridad y permitiendo la interoperabilidad entre dispositivos de diferentes fabricantes que cumplen con el mismo estándar [\[16\]](#page-72-7). Los estándares IEEE 802.11 han evolucionado a lo largo del tiempo para ofrecer mejoras en velocidad, alcance y funcionalidades. En la tabla [1.1](#page-22-2) se puede ver un resumen de las características de las diferentes tecnologías, donde se observan los distintos valores de las bandas en las cuales operan, ancho de banda, distancias de cobertura y velocidades. Los productos que cumplen con estos estándares suelen llevar el logo de certificación Wi-Fi para indicar su compatibilidad y conformidad con los estándares IEEE 802.11.

<span id="page-22-2"></span>

| <b>ESTANDAR</b> | 802.11a  | 802.11b         | 802.11g         | 802.11n    | 802.11ac            | 802.11ax     |
|-----------------|----------|-----------------|-----------------|------------|---------------------|--------------|
| Frecuencia      | 5GHz     | $2,4$ GHz       | 2,4GHz          | 2,4 y 5GHz | $2.4$ y 5GHz        | $2.4$ y 5GHz |
| Ancho de banda  | 20MHz    | 20MHz           | 40MHz           | 20y40Mhz   | 20, 40, 80 $\gamma$ | 20, 40, 80 y |
|                 |          |                 |                 |            | 160MHz              | 160MHz       |
| Distancia       | $10-30m$ | 90 <sub>m</sub> | 50 <sub>m</sub> | $20 - 30m$ | 100m                | 100m         |
| Velocidad       | 54Mbps   | 80Mbps          | 130Mbps         | 54<br>a    | 1Gbps               | 4,8Gbps      |
|                 |          |                 |                 | 300Mbps    |                     |              |

Tabla 1.1: Características de las tecnologías IEEE 802.11

#### <span id="page-22-1"></span>**1.1.4. Interferencia**

La interferencia ocurre cuando dos o más ondas se superponen. Dependiendo de si las crestas de las ondas coinciden o están en fase (interferencia constructiva) lo que causa que estas se amplifiquen, o si las crestas de una onda coinciden con los valles de otra y están fuera de fase (interferencia destructiva) causando que se anulen o se atenúen [\[17\]](#page-72-8).

#### <span id="page-23-0"></span>**1.1.5. Redes Punto a Punto**

Las redes o enlaces punto a punto (PtP) se refieren a una configuración de red en la que hay una conexión directa entre dos dispositivos de red, como se ve en la figura [1.1.](#page-23-2) En este tipo de configuración, la comunicación se establece entre un único punto de origen y un único punto de destino. Estas redes son adecuadas para escenarios en los que se requiere una comunicación directa y dedicada entre dos puntos específicos, como enlaces de comunicación seguros, conexiones de red empresarial dedicadas o conexiones de dispositivos en sistemas embebidos.

<span id="page-23-2"></span>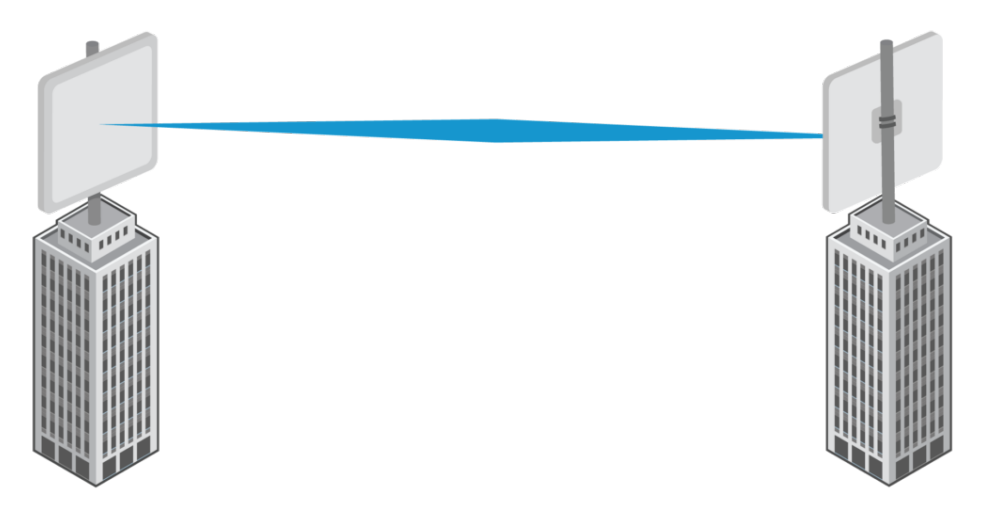

Figura 1.1: Topología de una red Punto a punto.

Aunque la conexión es entre dos puntos, generalmente la comunicación es bidireccional, lo que significa que ambos extremos pueden enviar y recibir datos. Además, al tener una conexión directa, las redes PtP pueden proporcionar un nivel de privacidad y seguridad, ya que la comunicación se realiza directamente entre los dos puntos y no es compartida con otros dispositivos en la red [\[18\]](#page-72-9).

#### <span id="page-23-1"></span>**1.1.6. Redes Punto Multipunto**

Las redes punto a multipunto (PtMP) se caracterizan por tener un nodo central que se comunica con varios nodos remotos. A diferencia de las redes punto a punto, donde hay una conexión directa entre dos dispositivos, las redes punto-multipunto permiten que un solo nodo central se comunique con múltiples nodos remotos al mismo tiempo, como se ve en la figura [1.2.](#page-24-2) Este modelo es común en entornos de comunicación inalámbrica y se utiliza en una variedad de aplicaciones [\[18\]](#page-72-9).

<span id="page-24-2"></span>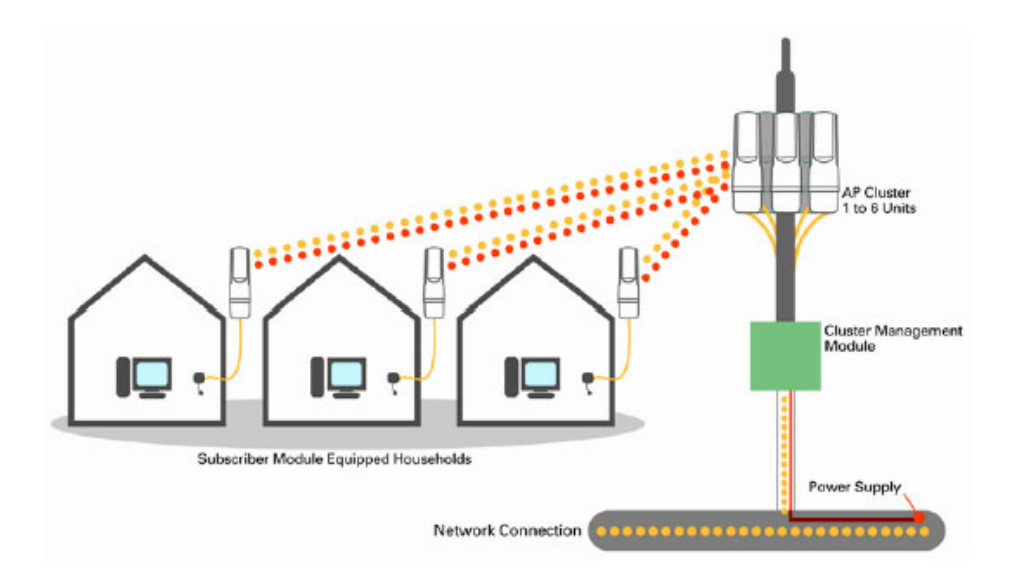

Figura 1.2: Topología de una red Punto Multipunto.

La desventaja de estas redes es que los nodos compiten por obtener la mayor cantidad de recursos disponibles del enlace, es decir, tiempo de transmisión, potencia y ancho de banda esto podría causar que se sature el tráfico en algunos enlaces, pero el envío de información a través de múltiples salidas del transmisor y recuperar dicha información en varios receptores diferentes tiene el potencial de poder aumentar la cantidad de información fiable transmitida por unidad de tiempo y de frecuencia lo que significa que se usa de mejor manera el espectro [\[19\]](#page-72-10).

### <span id="page-24-0"></span>**1.2. Planificación de la Red**

#### <span id="page-24-1"></span>**1.2.1. Cálculo de Potencia**

La ecuación de Friis se utiliza para calcular la potencia recibida en un sistema de transmisión de señales inalámbricas, teniendo en cuenta la distancia entre el transmisor y el receptor, así como las ganancias de las antenas y las pérdidas de propagación [\[20\]](#page-72-11). La ecuación de Friis se expresa de la siguiente manera:

$$
P_r = P_t + G_t + G_r - L \tag{1.1}
$$

Donde:

- *P<sub>r</sub>* es la potencia recibida en el receptor.
- $\blacksquare$  *P*<sup>*t*</sup> es la potencia transmitida por el transmisor.
- $G_t$  es la ganancia de la antena del transmisor.
- *G*<sup>*r*</sup> es la ganancia de la antena del receptor.
- *L* son las pérdidas de propagación entre el transmisor y el receptor.

Para explicar los cálculos de potencia usando la ecuación de Friis, primero es necesario determinar los valores de *P<sup>t</sup>* , *G<sup>t</sup>* , *G<sup>r</sup>* y *L* para un sistema específico. Una vez determinados estos valores, se insertan en la ecuación de Friis y así se calcula la potencia recibida en el receptor.

La ecuación de Friis también se puede expresar en términos de decibelios (dB) de la siguiente manera:

$$
P_{\rm r(dB)} = P_{\rm t(dB)} + G_{\rm t(dB)} + G_{\rm r(dB)} - L_{\rm (dB)} \tag{1.2}
$$

#### Donde:

- $P_{r(dB)}$  es la potencia recibida en el receptor en decibelios.
- $P_{t(d)}$  es la potencia transmitida por el transmisor en decibelios.
- *G*<sub>t(dB)</sub> es la ganancia de la antena del transmisor en decibelios.
- *G*r(dB) es la ganancia de la antena del receptor en decibelios.
- *L*<sub>(dB)</sub> son las pérdidas de propagación entre el transmisor y el receptor en decibelios.

#### **Pérdidas por Espacio Libre**

Las pérdidas por espacio libre son un componente importante a considerar en la transmisión de señales inalámbricas y se deben a la propagación de la energía de la señal a medida que esta se aleja del transmisor. Estas pérdidas se pueden calcular utilizando la fórmula de pérdida por espacio libre, que se expresa como:

$$
L_{\rm dB} = 20 \log_{10} \left( \frac{4 \pi d}{\lambda} \right) \tag{1.3}
$$

Donde:

- *L*<sub>dB</sub> son las pérdidas por espacio libre en decibelios.
- *d* es la distancia entre el transmisor y el receptor.
- *λ* es la longitud de onda de la señal transmitida.

Esta fórmula indica que las pérdidas por espacio libre aumentan con la distancia entre el transmisor y el receptor, así como con la frecuencia de la señal transmitida. Por lo tanto, es importante tener en cuenta estas pérdidas al diseñar y planificar sistemas de comunicaciones inalámbricas para garantizar una cobertura adecuada y una calidad de señal óptima.

#### <span id="page-26-0"></span>**1.2.2. Herramientas de Planificación**

#### **Ekahau**

Ekahau es una herramienta de software líder en la industria de las telecomunicaciones y la ingeniería de redes, diseñada específicamente para la planificación, diseño y análisis de redes inalámbricas. Este software es ampliamente utilizado por profesionales en el campo de las tecnologías de la información y las comunicaciones para evaluar y optimizar la cobertura, el rendimiento y la capacidad de las redes WiFi.

La elección de Ekahau se fundamenta en su interfaz amigable y su amplia gama de funcionalidades. Estas características fueron determinantes para su selección, ya que nos permiten comparar la potencia de los dispositivos en nuestra red y realizar análisis detallados de cobertura y rendimiento.

#### **Radio Mobile**

Radio Mobile es una herramienta de software que se utiliza comúnmente para realizar análisis de cobertura de radio y planificación de redes inalámbricas. Se simulan diversas características del entorno y las antenas para prever cómo se propagarán las señales de radio en un área determinada. Además, permite simular enlaces de radio para evaluar la viabilidad y calidad de la comunicación entre dos puntos en diferentes condiciones.

## <span id="page-27-0"></span>**1.3. Normativas para el uso del espectro radioeléctrico en Ecuador**

Las normativas legales que tiene la Agencia de Regulación y Control de las Telecomunicaciones (ARCOTEL) sobre el uso de las bandas libres (UDBL) del espectro nos dan lineamientos de qué frecuencias son las que se pueden utilizar, estas bandas son: 915 – 928 MHz, 2400 – 2483,5 MHz, 5150 – 5350 MHz, 5470 - 5725 MHz y 5725 – 5850 MHz y 24,05 – 24,25 GHz. Estas frecuencias pueden ser utilizadas para la prestación de servicios del régimen general de telecomunicaciones, o como parte de redes privadas [\[21\]](#page-73-0).

Además, según el artículo 4 de la Resolución ARCOTEL-2018, para las bandas anteriormente mencionadas es necesario realizar un registro para obtener un título habilitante, llenando los formularios y solicitudes que se pueden encontrar en la página web de la ARCOTEL [\[22\]](#page-73-1), para los formularios es necesario ingresar los valores y características de los equipos que se van a utilizar, así como realizar un estudio sobre los respectivos datos que tendrá cada enlace que se vaya a registrar, distancia, potencia, tipo de modulación, banda de frecuencia en la que trabaja, etc.

## <span id="page-28-0"></span>**Capítulo 2**

## **Metodología**

### <span id="page-28-1"></span>**2.1. Misión salesiana en Wasakentsa**

La misión salesiana en la localidad de Wasakentsa se instala desde 1988 cuando el padre Domingo Bottaso y el ya fallecido padre Silvio Broseghini lideraron un proyecto de educación para los jóvenes achuar de la zona, hasta la actualidad se han realizado varios trabajos sociales en esta comunidad, incluso ya cuentan una red eléctrica que está alimentada con paneles solares y un generador a diesel, de esta manera pueden abastecer a la comunidad con energía la mayor parte del día [\[11\]](#page-72-2).

Dentro de la misión normalmente hay alrededor de 190 personas incluyendo niños, niñas, voluntarios, profesores, universitarios, seminaristas, hermanos y hermanas salesianas que viven dentro de la misión la mayor parte del año, con excepción de los estudiantes universitarios que solamente se quedan ahí una semana cada mes. La cantidad de personas puede ir variando dependiendo de diferentes factores, ya que en cuando termina el año lectivo los estudiantes regresan a sus comunidades hasta que empiece el siguiente periodo educativo, también la cantidad de visitas semanales no siempre es la misma y de igual manera la cantidad de chicos que realizan el voluntariado puede variar, pero al momento de realizar la visita se pudo hacer un censo dentro de la misión, como vemos en la tabla [2.1,](#page-29-1) se obtuvo la cantidad exacta de 188 personas que habitan ahí actualmente.

<span id="page-29-1"></span>

| Personas                   | Cantidad |  |
|----------------------------|----------|--|
| Estudiantes                | 120      |  |
| Estudiantes Universitarios | 36       |  |
| Voluntarios                | 4        |  |
| Profesores                 | 5        |  |
| Profesores Auxiliares      | 8        |  |
| Hermanos Salesianos        | 6        |  |
| Hermanas Salesianas        | 4        |  |
| Visitantes (Promedio)      | 5        |  |
| <b>TOTAL</b>               | 188      |  |

Tabla 2.1: Población de la Misión

## <span id="page-29-0"></span>**2.2. Ubicación geográfica**

La comunidad de Wasakentsa se encuentra en medio de la selva amazónica ecuatoriana, a aproximadamente 105 Km de la ciudad de Macas, sus coordenadas geográficas son: 2° 32′ 48, 6" S en latitud y 77° 11′ 41, 1" W en longitud. El acceso a esta zona es de gran dificultad, ya que no cuenta con carreteras para el transporte de vehículos terrestres, por lo tanto, para ingresar a la comunidad se debe llegar en avioneta desde Macas, en un vuelo que dura alrededor de 40 minutos cruzando la selva amazónica. Desde el aire se puede ver la superficie que cubre la misión, donde se distinguen algunas construcciones y áreas despejadas como se puede ver en la figura [2.1.](#page-30-1)

<span id="page-30-1"></span>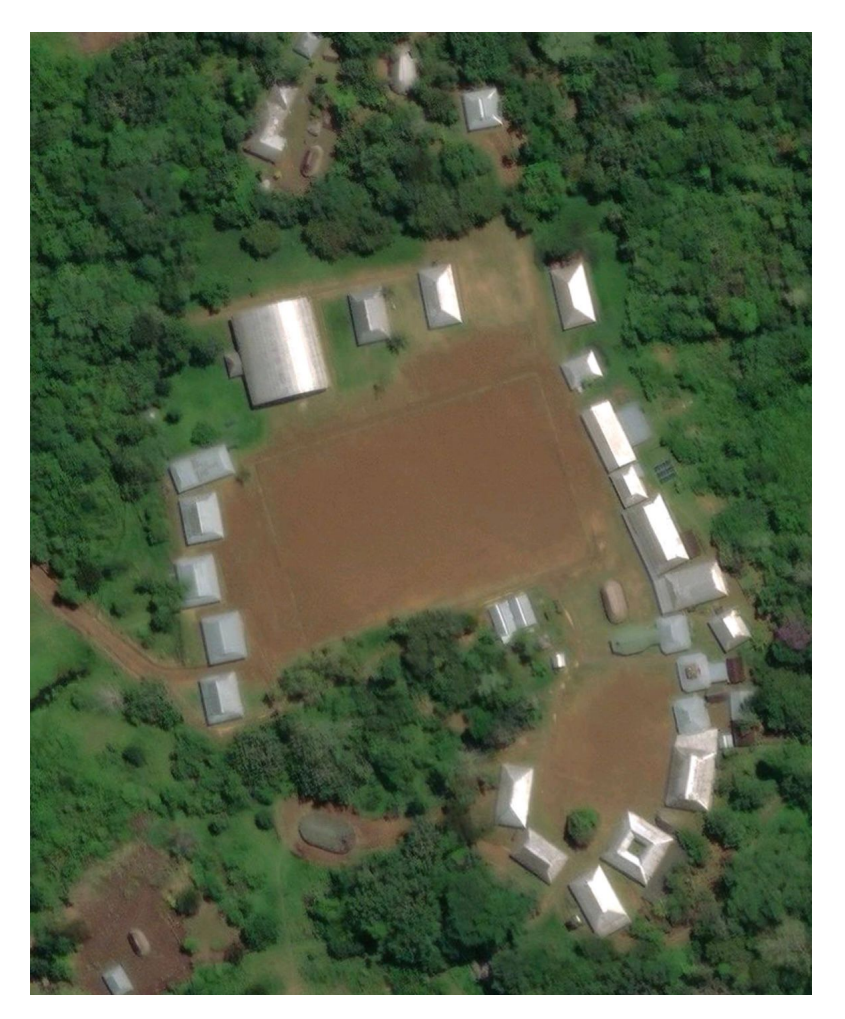

Figura 2.1: Vista aérea de la Misión Wasakentsa.

## <span id="page-30-0"></span>**2.3. Análisis de las Necesidades de Conectividad en Wasakentsa**

Durante el proceso de recopilación de información en la comunidad de Wasakentsa, se llevó a cabo una serie de conversaciones con los residentes locales para identificar y analizar sus necesidades de conectividad. Se observó que el número total de dispositivos conectados a la red rara vez supera los 15, incluyendo los teléfonos móviles de voluntarios, profesores y seminaristas, además de las computadoras que utilizan estos mismos individuos.

El lugar con mayor concentración de dispositivos conectados es el laboratorio de computación, donde se dispone de una red interna que interconecta 20 computadoras. Estas computadoras son utilizadas casi a diario por los estudiantes de bachillerato, y durante el período en que están presentes los estudiantes universitarios, el laboratorio se utiliza aproximadamente 10 horas al día durante 7 días al mes. A pesar de la presencia de varios dispositivos en el laboratorio, las actividades realizadas por los estudiantes no requieren una conexión a internet de alta velocidad, ya que no se llevan a cabo actividades que demanden una alta transferencia de datos, como streaming, videoconferencias o descarga de archivos grandes.

A pesar de la implementación de una red en la misión, se han identificado varios puntos dentro de la infraestructura donde la conectividad a internet es deficiente debido a una distribución poco estratégica de los nodos, lo que resulta en zonas con una cobertura limitada.

Dentro de la misión, se han identificado tres subredes, cada una con su nombre y contraseña correspondientes, distribuidas en diferentes ubicaciones. Sin embargo, esta configuración conlleva a que si un usuario se desplaza de un punto a otro dentro de la misión, continúe conectado al mismo punto de acceso (Access Point). Conforme se aleja del punto de acceso inicial, la calidad de la señal disminuye y el usuario debe cambiar manualmente de red, lo que implica ingresar la contraseña correspondiente en el dispositivo, proceso que resulta poco eficiente.

Adicionalmente, los techos donde se encuentran instaladas las antenas están construidos con un material metálico, lo que ocasiona reflexiones e interferencias que pueden afectar negativamente la recepción de datos. Este fenómeno puede traducirse en problemas tales como pérdida de señal, degradación de la calidad de la conexión y una reducción en el alcance efectivo de la transmisión de datos.

## <span id="page-31-0"></span>**2.4. Estado de la Infraestructura de Conectividad en Wasakentsa**

Actualmente, la misión abarca un área de alrededor de 50400*m*<sup>2</sup> y cuenta con 26 edificaciones pequeñas de madera que son usadas como aulas, cocinas, dormitorios, etc. La pista de aterrizaje está a 210 m del inicio de la misión, como se puede ver en la figura [2.2](#page-32-0) donde cada construcción está numerada con su descripción.

<span id="page-32-0"></span>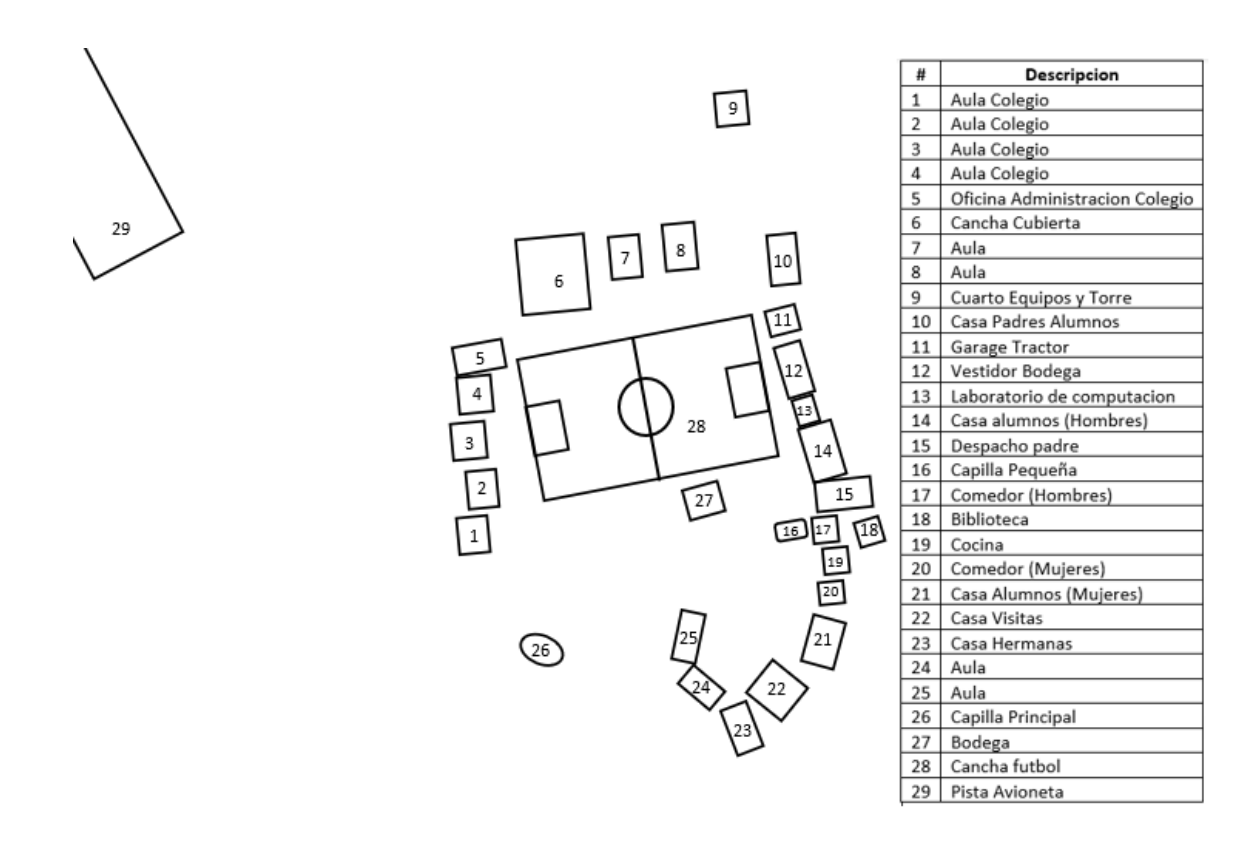

Figura 2.2: Mapa de la Misión Wasakentsa con sus ubicaciones.

Existe un enlace de radiofrecuencia desde la comunidad de Taisha, situada a una distancia de 40 km de Wasakentsa, para proporcionar conectividad a internet a la misión. Este enlace cuenta con una velocidad de 50 Mbps y se dirige hacia la antena ubicada en la torre 1, la cual funge como la torre principal. Además, dentro de la misión se encuentran dos torres más pequeñas, cuyas distancias entre sí se presentan en la figura [2.3.](#page-33-0)

<span id="page-33-0"></span>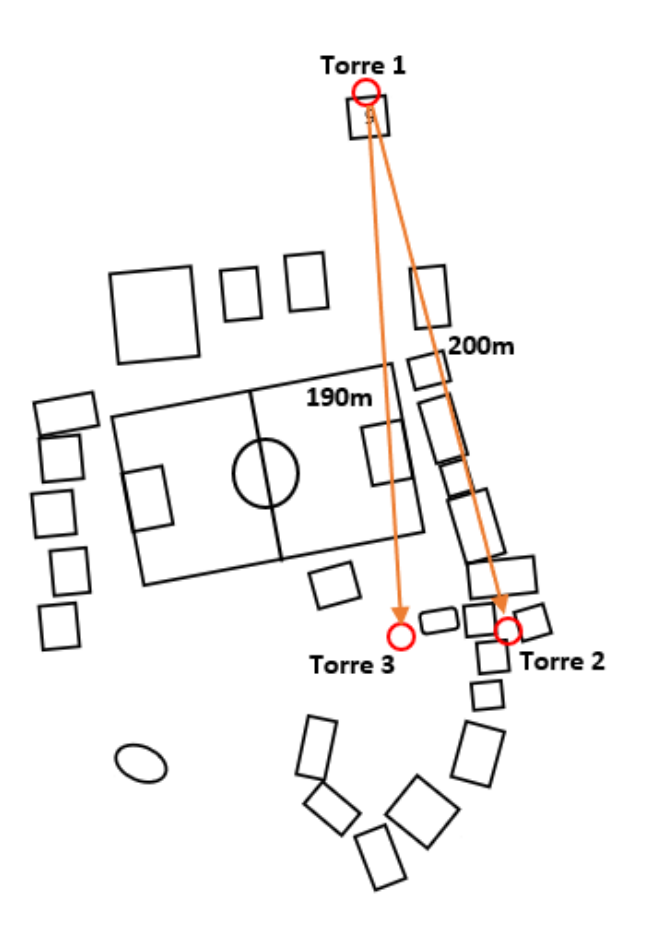

Figura 2.3: Ubicaciones de las torres dentro de la misión.

La torre 1, con una altura de 60 metros, se utiliza para establecer la conexión con Taisha, como se muestra en la figura [2.4.](#page-34-0) Por otro lado, las torres 2 y 3 tienen una altura idéntica de 9 metros y se destinan al despliegue de la red eléctrica. La figura [2.5](#page-34-1) muestra la torre 2, que también tiene una antena receptora.

#### <span id="page-34-0"></span>2.4. ESTADO DE LA INFRAESTRUCTURA DE CONECTIVIDAD EN WASAKENTSA19

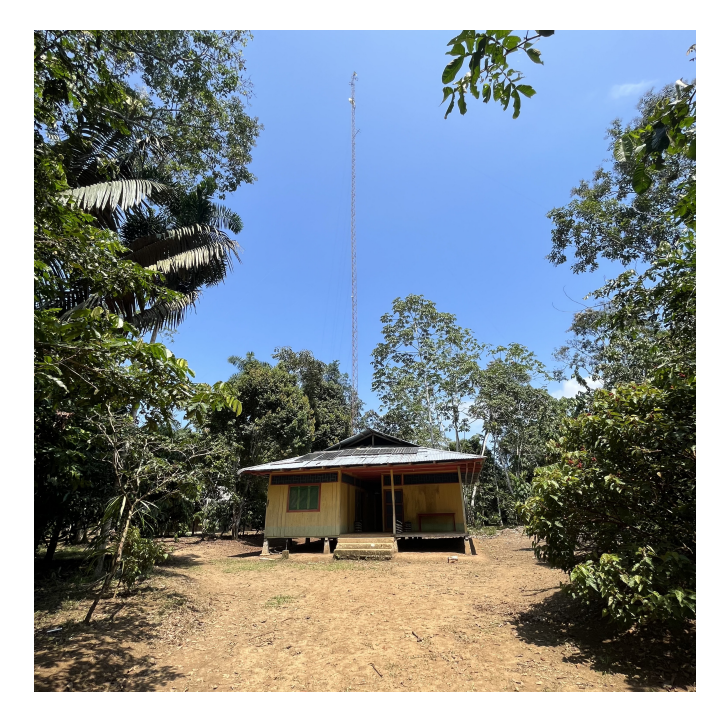

Figura 2.4: Torre principal de 60 metros de altura.

<span id="page-34-1"></span>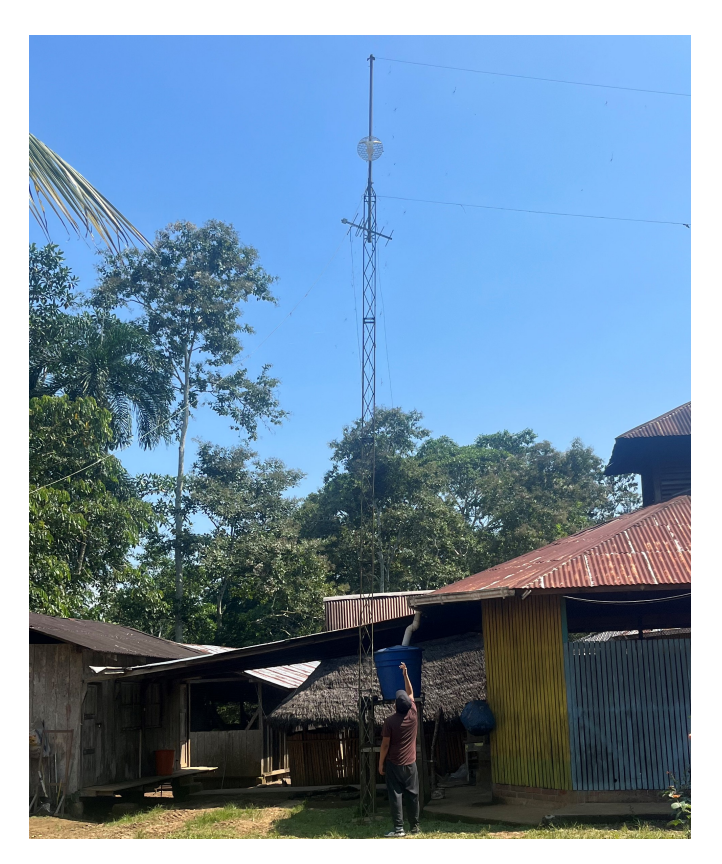

Figura 2.5: Torre secundaria 9 metros de altura.

Toda el área donde se encuentra la misión está despejada, es decir, no hay vegetación, árboles, plantas, etc. Hay línea de vista directa en cada una de sus <span id="page-35-0"></span>ubicaciones, por esto ellos tienen enlaces punto multipunto desde la torre principal hacia 5 puntos que están en diferentes ubicaciones dentro de la misión como podemos ver en la figura [2.6](#page-35-0) donde observamos la distancia desde la torre principal hacia cada una de las antenas receptoras. Cada uno de esos puntos se encuentra su respectiva antena receptora y un router para tener WiFi en la zona.

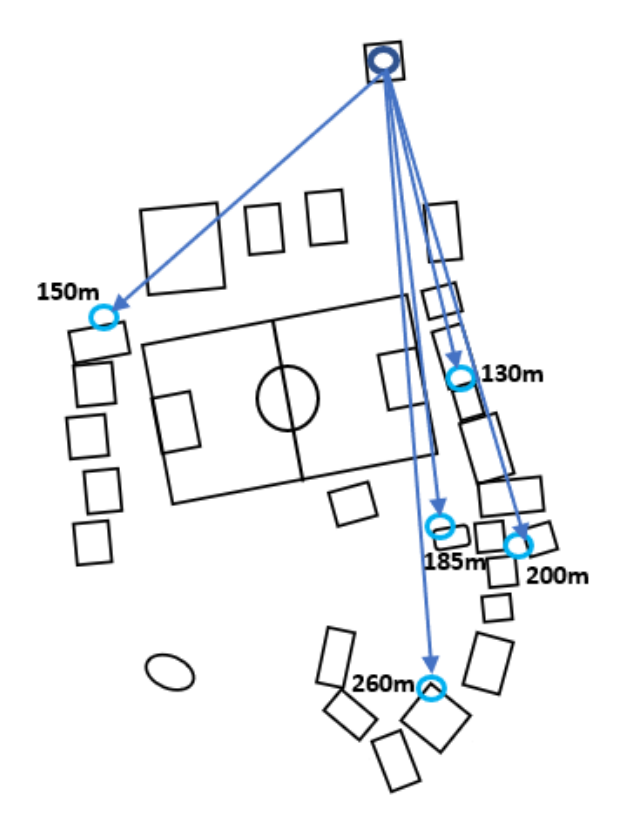

Figura 2.6: Ubicaciones de las antenas y sus distancias hasta la antena principal.

También se debe considerar que algunas antenas están ubicadas en los techos de las estructuras y algunos de estos techos son de un material reflectante como se puede observar en la figura [2.7,](#page-36-1) En general, los materiales metálicos, como el aluminio, pueden bloquear o atenuar las señales inalámbricas por lo que no es recomendable colocar las antenas ahí.
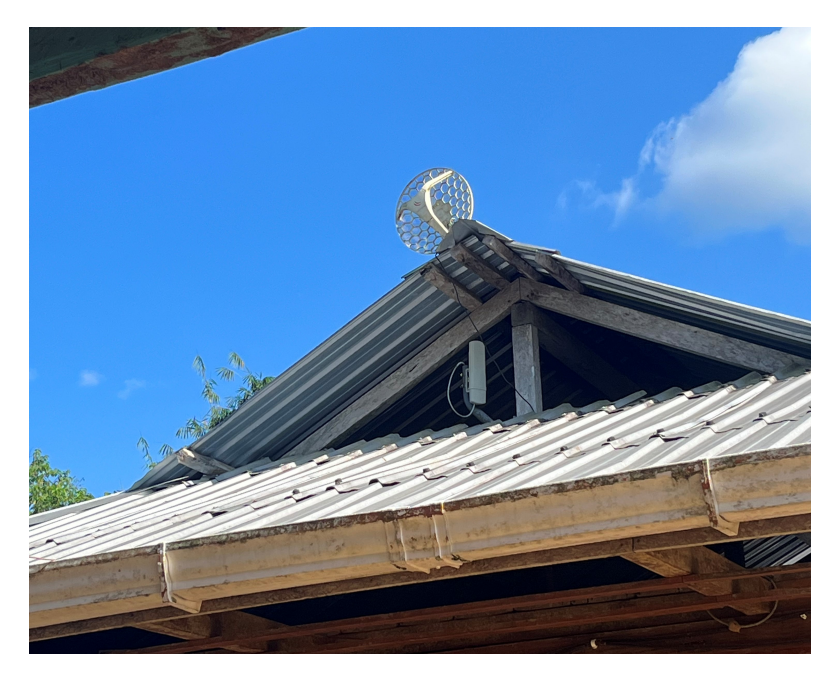

Figura 2.7: Ubicación de la antena sobre techo de metal.

### **2.4.1. Aplicación de Ekahau para diagnosticar estado de la red.**

Se llevó a cabo una simulación de la red mediante el programa Ekahau, el cual posibilitó la elaboración del mapa de la localidad junto con cada una de las edificaciones ubicadas en la zona, proporcionando valores precisos de pérdidas, ganancias y reflexiones ocasionadas por los diversos materiales de construcción en la transmisión de la red inalámbrica. Los resultados obtenidos a través del programa se muestran en la figura [2.8,](#page-37-0) la cual presenta un mapa de calor de la potencia de la red en los diferentes puntos de la comunidad, destacando las áreas de mayor potencia (verde obscuro) y aquellas zonas que presentan sombras en la señal (Gris).

<span id="page-37-0"></span>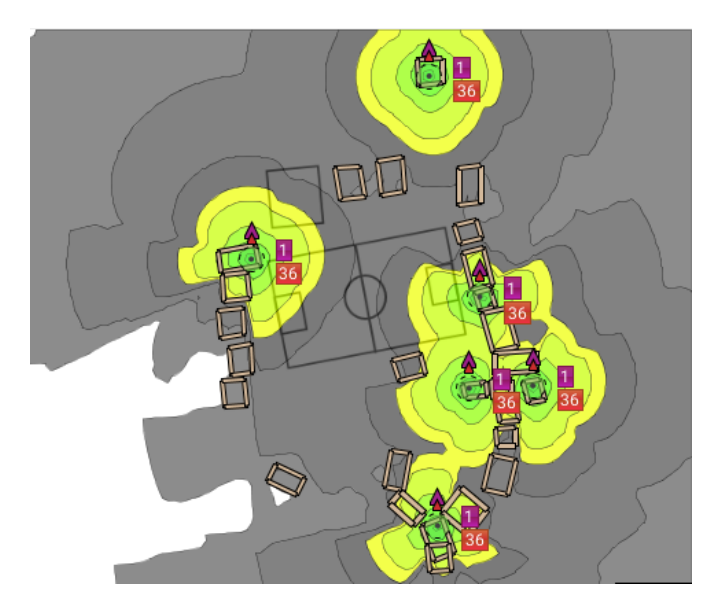

Figura 2.8: Ubicaciones de las antenas y sus distancias hasta la antena principal.

Para validar los valores proporcionados por el programa, se llevó a cabo un análisis de potencia en varios puntos de la comunidad con la asistencia del software WiFi Analyser, del cual se obtuvieron valores de potencia coincidentes con los simulados. Es importante destacar que estos valores proporcionan un punto de partida para la elaboración de un diseño más eficaz y funcional de la red.

Dentro de la misión, se confirmó la existencia de tres redes distintas con diferentes identificadores (ID) y contraseñas, las cuales están distribuidas en diversas áreas de la misión. En la figura [2.9,](#page-38-0) se muestra el área ocupada por estas redes, cada una identificada por un color específico: SNAMUNCURA (rojo), SALESIANO (celeste) y SALESIANAS (verde).

<span id="page-38-0"></span>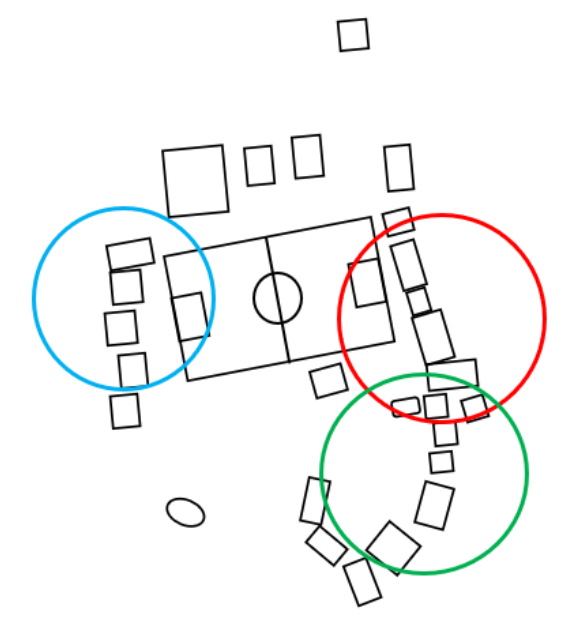

Figura 2.9: Zonas de las diferentes redes WiFi disponibles en la misión.

Al momento de realizar la inspección, la red SALESIANA (Verde) no funcionaba, por lo que toda esa zona no tenía acceso a internet, saturando la red SNAMUNCURA (Rojo). La red SALESIANO (Celeste) está ubicada en una zona donde no muchas personas ocupan internet, ya que al ser solamente aulas de clases, solo uno o dos docentes necesitaban conexión por un par de horas al día.

# **2.5. Diagnóstico del Equipamiento Disponible en la Misión**

La comunidad dispone de varios equipos que se utilizaron previamente en la implementación de la red. Algunos de estos dispositivos están en condiciones óptimas y podrían ser reutilizados en el nuevo diseño, si fuera necesario.

La misión Salesiana dispone de 5 antenas MikroTik RBLHGG-5acD las cuales son antenas direccionales perfectas para enlaces punto a punto o para uso como CPE (del inglés, Customer Premises Equipment) a distancias más largas, como se puede ver en la figura [2.10](#page-39-0) [\[23\]](#page-73-0).

<span id="page-39-0"></span>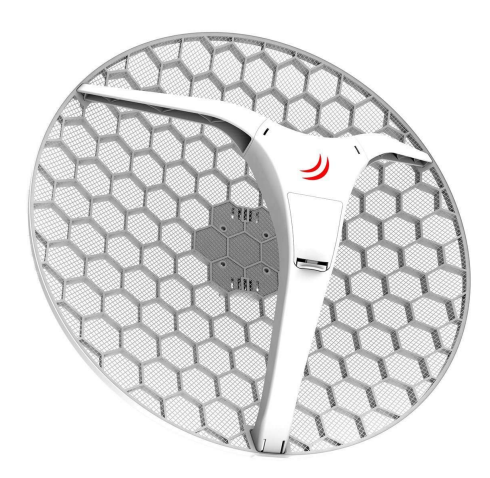

Figura 2.10: Antena MikroTik RBLHGG-5acD.

<span id="page-39-1"></span>También se dispone de 5 routers TL-WR841HP, como se muestra en la figura [2.11,](#page-39-1) los cuales representan una solución inalámbrica apropiada para ciertos escenarios. Estos routers ofrecen velocidades inalámbricas de hasta 300 Mbps.

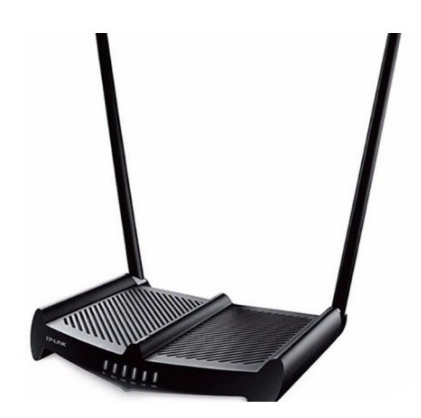

Figura 2.11: Router TL-WR841HP.

En el laboratorio se dispone de 20 computadores de diferentes características, además, cuentan con 2 switch D Link DGS-1000 Series [2.12](#page-40-0) para la red interna del laboratorio que está funcional y correctamente cableada.

<span id="page-40-0"></span>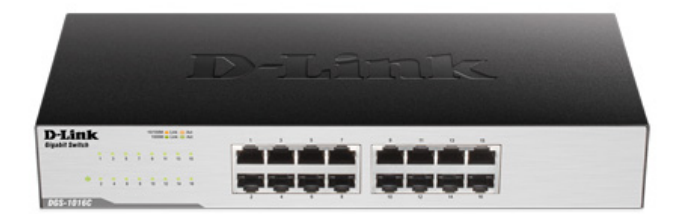

Figura 2.12: Switch D Link DGS-1000 Series.

En el cuarto de equipos cuentan con un router Wireless N 300 Router DIR-615 y un switch Switch DES-1005A que, debido a sus condiciones y capacidades, no serán tomados en cuenta para el nuevo diseño.

## **2.6. Propuesta del Diseño de la Red**

Por último, se pone en marcha las actividades planificadas, se compra los materiales presupuestados y se hace la planificación y logística de lo que se tendrá que hacer en la comunidad, mientras que en la etapa del monitoreo del proyecto se supervisa continuamente el progreso y el resultado del mismo y toma medidas correctivas según sea necesario. En la figura [2.13](#page-41-0) se puede ver el diagrama del proyecto y las etapas que se deben seguir.

El proceso de diseño del proyecto se desarrolló en varias fases interrelacionadas. Primero, se inició con la planificación de tareas, donde se definieron roles, plazos y recursos, y se evaluó el estado actual de la comunidad para comprender sus necesidades. Luego, en la etapa de Diseño y Presupuesto, se elaboraron los diseños técnicos basados en la información recopilada durante el diagnóstico, con el objetivo de proporcionar soluciones a los diferentes problemas de conexión. Además, se estableció un presupuesto detallado que incluía los materiales necesarios para implementar el proyecto.Posteriormente, se capacitó a los miembros del equipo para que pudieran desempeñar las funciones específicas requeridas durante la implementación del proyecto.

Finalmente, se llevaron a cabo las actividades planificadas, se adquirieron los

<span id="page-41-0"></span>materiales presupuestados y se coordinó la logística necesaria para la ejecución en la comunidad. Durante la etapa de monitoreo del proyecto, se supervisó continuamente el progreso y los resultados, tomando medidas correctivas según fuera necesario. En la figura [2.13](#page-41-0) se presenta el diagrama del proyecto y las etapas que se deben seguir.

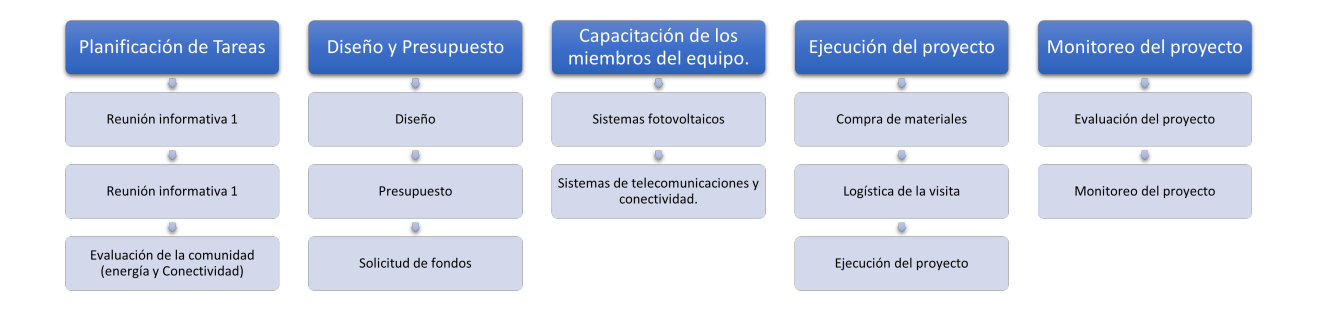

Figura 2.13: Diagrama del proceso de diseño y ejecución del proyecto.

# **2.6.1. Términos y procedimientos legales para la implementación del proyecto**

La ejecución de este proyecto ha considerado diversos criterios relacionados con la gestión de permisos exigidos por la Agencia de Regulación y Control de las Telecomunicaciones (ARCOTEL), especialmente para su uso específico en bandas libres (UDBL). Esto implica simplemente un registro, conforme a lo estipulado en el artículo 4 de la resolución ARCOTEL-2018 y la normativa técnica correspondiente sobre el uso de espectro libre y bandas libres. Con base en estos requisitos, se llevó a cabo un estudio técnico utilizando los formularios proporcionados en el sitio web de ARCOTEL para el uso en bandas libres.

Los formularios, correspondientes al anexo 1, fueron debidamente completados. El propósito de este procedimiento es garantizar que, en caso de implementarse este diseño, no existan inconvenientes legales y que los enlaces puedan estar habilitados y funcionales.

### **2.6.2. Viabilidad Proyecto: Tamaño y Demanda Potencial**

Al determinar la viabilidad del proyecto, es crucial considerar no solo la cantidad de residentes en el área, sino también la cantidad potencial de dispositivos que podrían estar en uso simultáneo. Si imaginamos un escenario en el que cada persona en la comunidad (excluyendo a los estudiantes de bachillerato) posee un dispositivo móvil y una computadora personal, además de las computadoras disponibles en el laboratorio, podríamos estimar alrededor de 88 dispositivos en total, como se muestra en la tabla [2.2.](#page-42-0) Es importante tener en cuenta que este es un escenario exagerado y poco probable, pero se tomará en consideración para el análisis.

<span id="page-42-0"></span>Tabla 2.2: Estimación de Dispositivos Potenciales Utilizados

| Dispositivos             | Cantidad |
|--------------------------|----------|
| Computadoras Laboratorio | 20       |
| Computadoras portátiles  | 20       |
| Celulares                | 48       |
| <b>TOTAL</b>             | 88       |

### **2.6.3. Determinación del Ancho de Banda por Usuario**

Para determinar el ancho de banda necesario en una red, es crucial considerar los requisitos mínimos de diversas actividades que se espera que los usuarios realicen mientras estén conectados. Según la Comisión Federal de Comunicaciones (FCC) [\[24\]](#page-73-1), algunas de las actividades más comunes requieren un ancho de banda mínimo, como se muestra en la tabla [2.3,](#page-43-0) para garantizar un funcionamiento óptimo.

Se hará un estimado de cuánto ancho de banda requiere cada usuario, teniendo en cuenta que solamente usarán servicios básicos de datos, voz, video y redes sociales. Para ello se va a ocupar la fórmula:

$$
\frac{AB_{\text{Total}}}{usuario} = AB_{\text{min}} Datos + AB_{\text{min}} Voz + AB_{\text{min}} Video + AB_{\text{min}} Redes Sociales \qquad (2.1)
$$

<span id="page-43-0"></span>

| Actividad                               | Velocidad<br>mínima (Mbps) |
|-----------------------------------------|----------------------------|
| Navegación General y Correo electrónico |                            |
| Voz                                     | 0,064                      |
| Redes sociales                          |                            |
| Streaming video                         | 3                          |

Tabla 2.3: Velocidades mínimas por servicio

Reemplazando los valores se tiene:

$$
\frac{AB_{\text{Total}}}{\text{usual}} = 1 \, \text{Mbps} + 0,064 \, \text{Mbps} + 1 \, \text{Mbps} + 3 \, \text{Mbps}
$$

$$
\frac{AB_{\text{Total}}}{usuario} = 5,064Mbps
$$

Así se obtiene que el ancho de banda requerido para cada usuario es de 5,064 Mbps, teniendo en cuenta la cantidad total de posibles usuarios que existen dentro de la misión, que serían alrededor de 68, tenemos un total de 344,35 Mbps, A partir de este cálculo hay que considerar que no todos los usuarios usarán todos los servicios al mismo tiempo, y que no todos los usuarios harán uso de la red al mismo tiempo.

### **2.6.4. Desafíos de Infraestructura y Conectividad en Wasakentsa**

La comunidad de Wasakentsa, ubicada en medio de la selva amazónica, enfrenta desafíos significativos en cuanto a la infraestructura debido a la dificultad de acceso. Los suministros deben ser transportados por avioneta o pequeñas lanchas desde comunidades cercanas, lo que limita la llegada de equipos de gran tamaño o peso. Por consiguiente, se requiere una planificación cuidadosa que involucre la coordinación de varios grupos de personas para implementar adecuadamente las tareas necesarias.

En cuanto a la red eléctrica existente en la misión, aunque funcional para un uso básico, requiere una actualización. Se han identificado áreas con cables dañados o rotos, lo que resulta en la falta de suministro eléctrico. La comunidad depende en gran medida de paneles solares y generadores para la energía eléctrica. Sin embargo, muchos paneles solares requieren mantenimiento debido a su mal estado, lo que afecta la eficiencia de recolección de energía. Además, el generador opera solo durante unas horas específicas del día, y las baterías de almacenamiento de energía son insuficientes o no funcionan correctamente en algunas áreas, lo que resulta en interrupciones en el suministro eléctrico.

La principal limitación de este proyecto es el acceso a internet. Actualmente, la comunidad se conecta a través de un enlace inalámbrico desde la comunidad de Taisha, con un ancho de banda de 50 Mbps. Si bien esta velocidad es aceptable para las necesidades básicas de conexión, no sería suficiente para servicios adicionales como videoconferencias, streaming o televisión HD. Esto podría resultar en una conexión deficiente y poco confiable para los residentes de la comunidad.

### **2.6.5. Caracterización, Optimización y Planificación de la red**

En la visita realizada a la comunidad de Wasakentsa se analizó los lugares donde se requiere que exista WiFi, así como también los lugares donde hay un mayor flujo de personas a diferentes horas del día, en estos lugares la conectividad es muy importante y es necesario que la red pueda cumplir con las necesidades de conexión de las personas que habitan dentro de la comunidad. Como se puede observar en la figura [2.14](#page-45-0) los lugares como la biblioteca, la casa de visitas, el laboratorio de computación, la casa de las hermanas y el despacho del padre son lugares donde existe una mayor demanda de conectividad.

<span id="page-45-0"></span>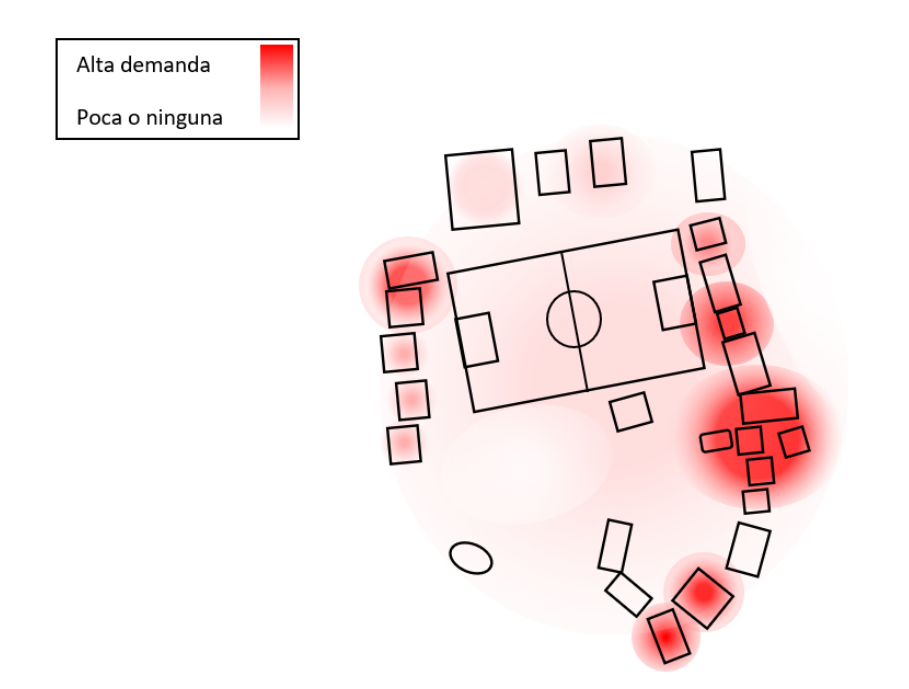

Figura 2.14: Necesidad de conectividad.

Dado lo anterior, resulta imperativo analizar y optimizar los recursos disponibles, es decir, determinar la ubicación óptima de los routers para satisfacer las necesidades de conectividad de toda la zona. Además, es crucial calcular la cantidad mínima de dispositivos necesarios para garantizar la cobertura deseada. Para realizar la modelización es necesario plantear ciertas restricciones:

- **Capacidad** Se debe plantear una capacidad adecuada dependiendo de las características del router que se ha elegido para la red, esto permitirá modelar la red en casos donde varios dispositivos estén agrupados en el mismo lugar, por lo que se dará valores altos para contemplar escenarios y situaciones desafiantes para la red, pero sin acercarnos al valor máximo de capacidad que puede resistir el dispositivo, esto para obtener una garantía en su funcionamiento.
- **Cobertura:** Para que el modelo pueda entregar resultados, es necesario que los usuarios estén dentro del radio de cobertura de los routers, en caso contrario, sería necesario adicionar más routers en las zonas donde hay usuarios sin cobertura.
- **Interferencia de canales:** Para disminuir la interferencia, hay que plantear cuantos

canales se van a utilizar para cada router y decidir si es necesario realizar una reutilización de canales, esto en el caso de que la red sea grande y exista una cantidad de routers mayor.

Basándose en las restricciones establecidas, el modelo busca optimizar la cantidad de routers que se pueden utilizar, teniendo en cuenta las siguientes condiciones:

- 1. Cada usuario debería tener al menos un enlace.
- 2. El enlace es válido cuando el usuario está dentro del radio de cobertura.
- 3. La cantidad de usuarios que tiene un enlace debe ser mayor o igual al porcentaje de cobertura deseado.
- 4. La cantidad de canales que pueden cubrir a cada usuario dentro de un sitio.
- 5. Cada enlace es válido siempre y cuando haya canales disponibles.
- 6. Cada canal es reutilizable siempre y cuando esté a dos saltos de distancia.

Para la optimización y planificación de la red, utilizamos la herramienta MATLAB, la cual nos permite ingresar las coordenadas georreferenciadas de los lugares que necesitan conexión, así como las estimaciones de usuarios en cada sector. Seleccionamos 15 posibles ubicaciones para los routers y, tomando en cuenta los 88 dispositivos mencionados en la tabla [2.2,](#page-42-0) realizamos simulaciones considerando 90 posibles usuarios para asegurar la obtención de valores confiables. En la figura [2.15,](#page-47-0) se presentan todos los puntos anteriormente mencionados, ubicados en el mapa de la Misión Salesiana.

<span id="page-47-0"></span>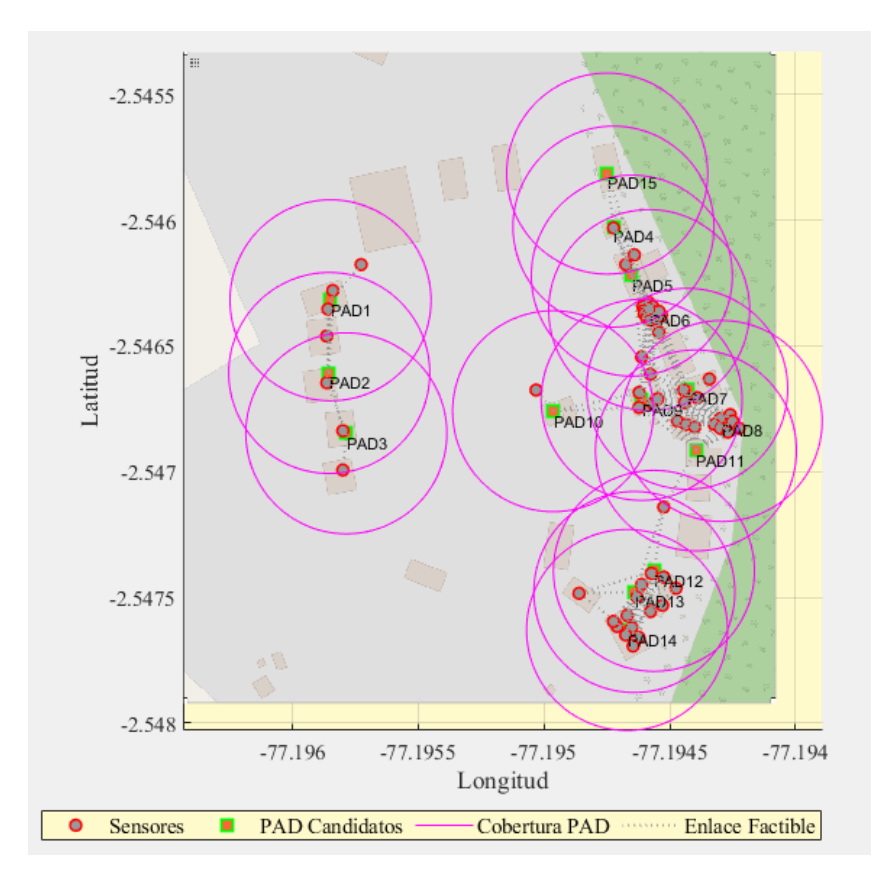

Figura 2.15: Distribución georreferenciada de routers y estimación de usuarios en la Misión Salesiana.

En este punto, se procedió a realizar los cálculos y la optimización mediante el software LPSolver. Esta herramienta está diseñada específicamente para resolver problemas de optimización basados en programación lineal mediante algoritmos especializados. Los resultados obtenidos indicarán la cantidad de routers necesarios para las condiciones introducidas en el programa, así como sus ubicaciones.

Para asegurar una optimización eficaz de la red, llevamos a cabo múltiples simulaciones variando distintos factores y características de la red. Entre estos, se ajustó la cantidad de canales disponibles para cada router, probando con tres configuraciones distintas: 3, 4 y 5 canales. Asimismo, considerando la capacidad máxima de 32 dispositivos por router, según el data sheet del equipo [\[25\]](#page-73-2), realizamos pruebas con diferentes límites de dispositivos conectados, específicamente con capacidades de 5, 10, 15, 20 y 25 dispositivos. Esta variación permitió evaluar el desempeño del equipo bajo diversas cargas de trabajo y asegurar su funcionamiento óptimo. Además, se tomó en cuenta el radio de cobertura de los routers, realizando pruebas con radios de 30 m y 40 m para considerar el impacto de posibles pérdidas y atenuaciones en el ambiente. Estas simulaciones permitieron trazar una curva de optimización que refleja el equilibrio ideal entre los diferentes parámetros evaluados.

Para abordar el desafío de optimización, llevamos a cabo diversas pruebas enfocadas en el porcentaje de usuarios que se conectarían simultáneamente a la red, eligiendo valores elevados del 80 % y 90 % para simular escenarios de máxima demanda. Estas pruebas permitieron evaluar la capacidad de respuesta de la red bajo condiciones extremas y asegurar su robustez y eficiencia. Como resultado, y tomando en cuenta las variaciones en la cantidad de canales disponibles, los radios de cobertura y los porcentajes de usuarios conectados simultáneamente, en la figura [2.16](#page-48-0) se puede observar la variabilidad en el número de routers necesarios para satisfacer las necesidades específicas de la red. Este análisis detallado proporciona una perspectiva integral sobre la configuración óptima de la red para garantizar una cobertura adecuada en todos los escenarios considerados.

<span id="page-48-0"></span>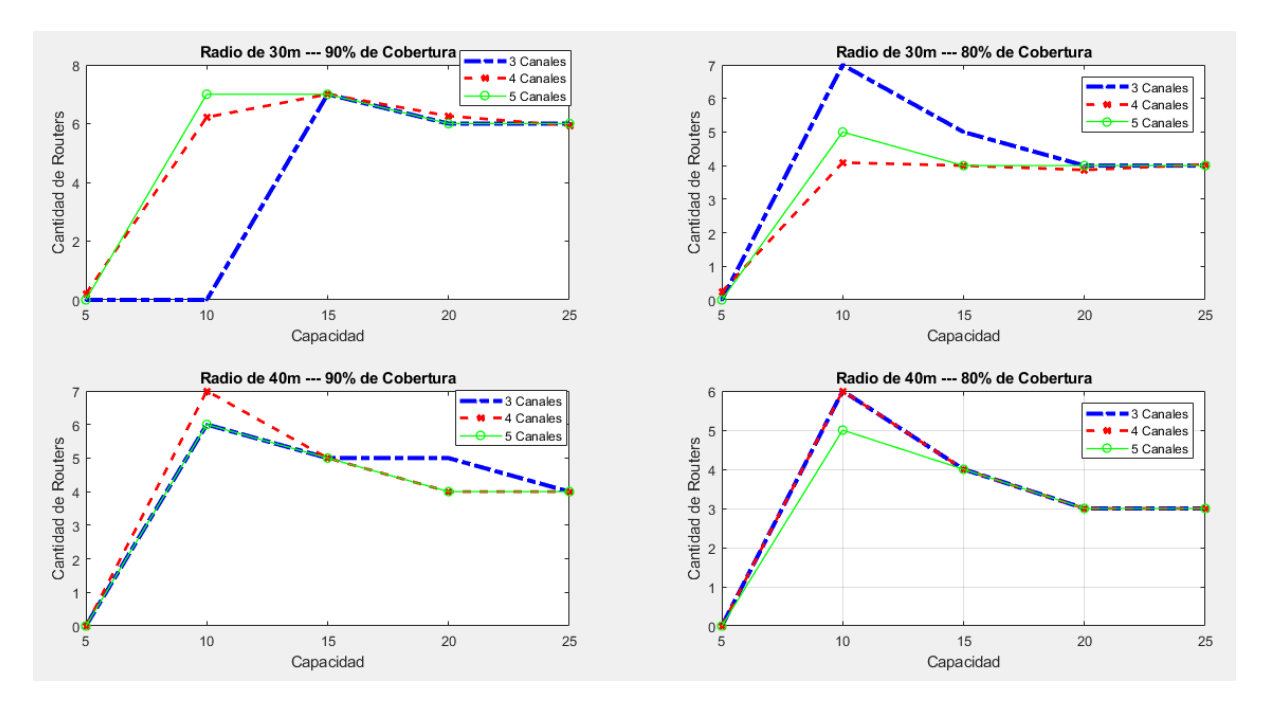

Figura 2.16: Cantidad de Routers Necesarios Según Canales, Radios de Cobertura y Porcentaje de Usuarios Conectados Simultáneamente.

Analizando las gráficas y los valores obtenidos, se observa que, a pesar de la variabilidad introducida por los distintos parámetros evaluados, emerge una tendencia de aproximadamente 5 routers para alcanzar una cobertura óptima. Esta conclusión se ejemplifica en la figura [2.17,](#page-49-0) donde se muestra que, utilizando 3 canales, con una capacidad por router de 15 usuarios y un radio de cobertura de 40 m, es posible lograr un 90 % de cobertura con tan solo 5 routers estratégicamente ubicados.

<span id="page-49-0"></span>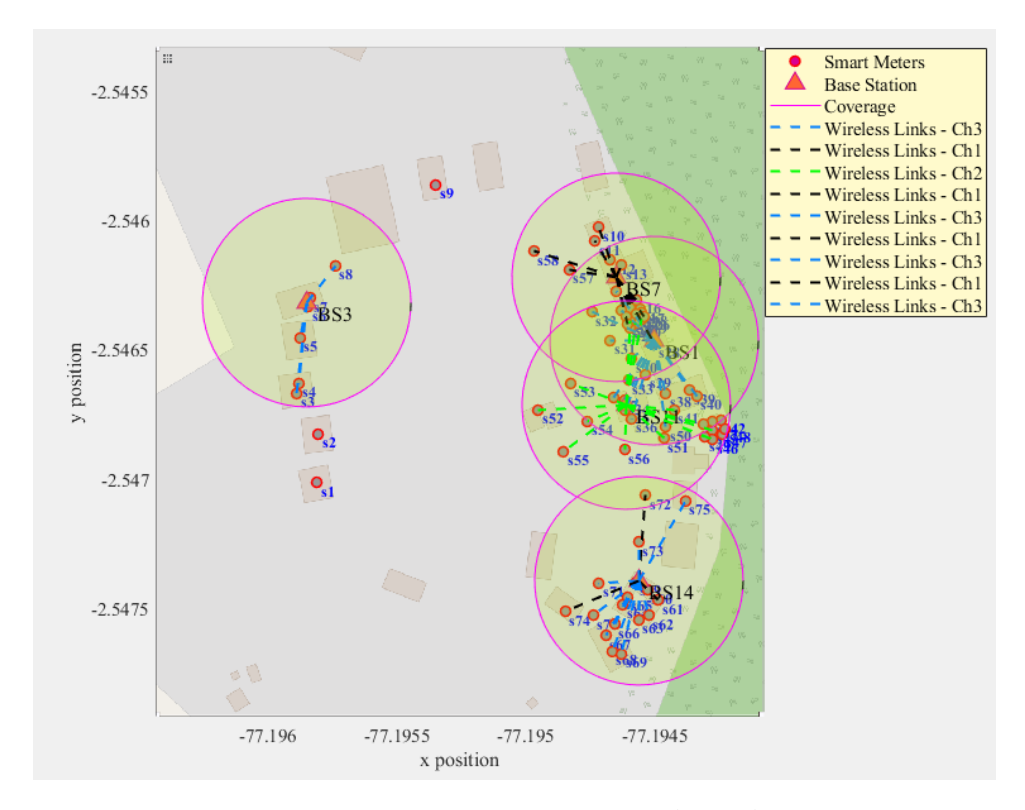

Figura 2.17: Sitios más óptimos para colocar los routers.

### **2.6.6. Propuesta del Diseño**

Para el rediseño de la red lo primero que se propone es agregar una antena, además, es necesario reordenar las ubicaciones de los routers y antenas receptoras con respecto a la optimización de diseño que se vio anteriormente, para cumplir con los parámetros establecidos y así asegurar una buena conexión, esta nueva distribución permitirá que existan más puntos de acceso y como resultado una mayor estabilidad en la conexión, en la tabla [2.4](#page-50-0) se especifican las ubicaciones de los nodos, las alturas a las que estarán ubicadas las antenas receptoras y sus respectivas coordenadas, y en la figura [2.18](#page-50-1) se observan las ubicaciones en el mapa de la misión.

<span id="page-50-0"></span>

| Antena | Ubicación                      |    | Altura(m) Coordenadas (Lat, Lon) |
|--------|--------------------------------|----|----------------------------------|
| Tx     | Cuarto Equipos y Torre         | 30 | -2.545231, -77.195269            |
| 1      | Vestidor Bodega                | 4  | -2.545989, -77.19477             |
| 2      | Torre 2                        |    | -2.546829, -77.194362            |
| 3      | Capilla Pequeña                |    | -2.546843, -77.194644            |
| 4      | Casa Visitas                   | 6  | -2.547394, -77.194567            |
| 5      | Oficina Administración Colegio | 6  | -2.546293, -77.195809            |

Tabla 2.4: Ubicación antenas

<span id="page-50-1"></span>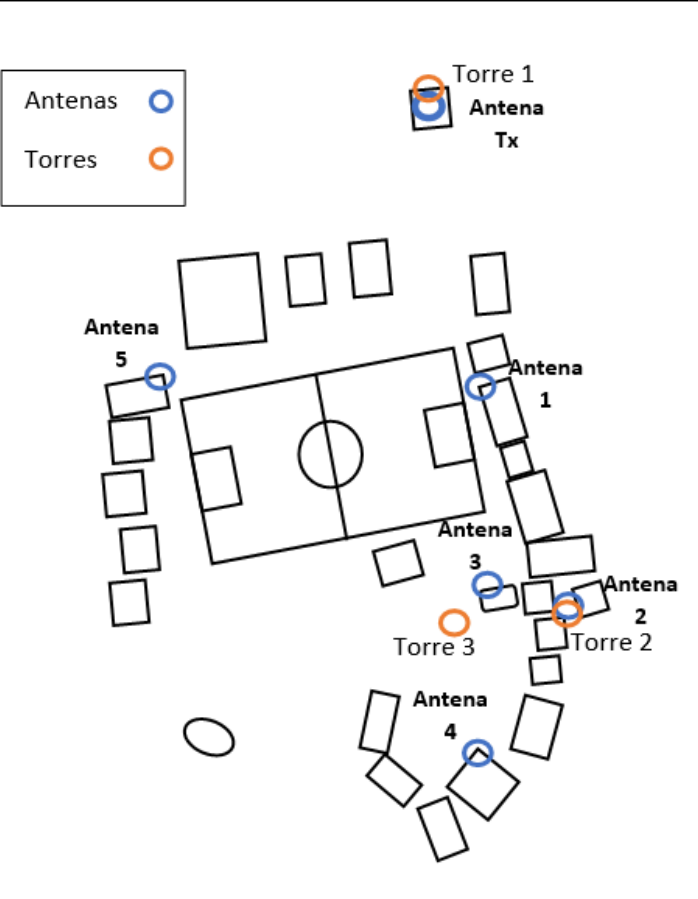

Figura 2.18: Ubicación de Antenas

Con respecto a los routers estos también cambiarían de posición, ya que se encontrarían cerca de las antenas, y cabe recalcar que también se agrega un dispositivo repetidor de señal dentro del nuevo diseño, este dispositivo estará en la zona de la bodega, casi en el centro de la misión y su función sería amplificar la señal que recibe del router más cercano, el dispositivo elegido es el NETGEAR Access point WiFi 6 (WAX214v2), que presenta una alta potencia y permite contrarrestar los efectos de las atenuaciones causadas por las paredes y el medio ambiente. En la figura [2.19](#page-51-0) se pueden ver las ubicaciones de los routers y del repetidor.

<span id="page-51-0"></span>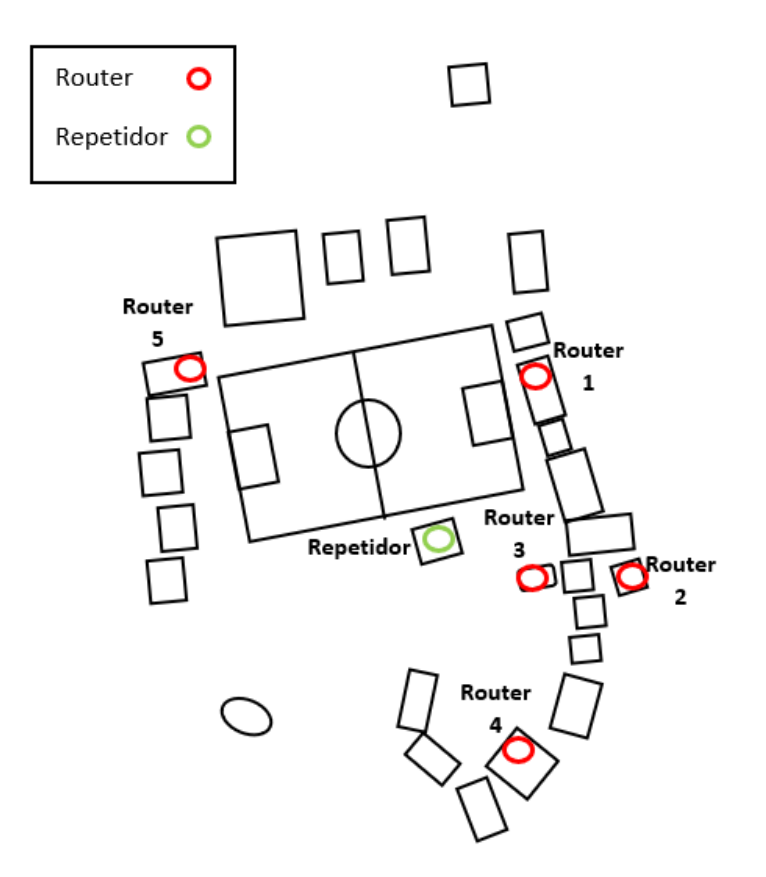

Figura 2.19: Ubicación de Routers y Repetidor

Un aspecto importante para el nuevo diseño es que las ubicaciones de las antenas receptoras sean lo más directivas posible, para ello es necesario que en las nuevas ubicaciones de algunas antenas estas sean elevadas de la estructura donde están ubicadas actualmente, para ello es necesario la instalación de mástiles de acero, para así tener una línea de vista más directa y limpia, además el uso de la estructura para elevar las antenas soluciona el problema de reflexiones causadas por los techos de las construcciones donde están ubicadas, ya que al elevar las antenas unos cuantos centímetros más, estas ya no se verían afectadas por el material del techo en donde se encuentran actualmente.

Para disminuir la interferencia y hacer que la red sea más confiable, se decidió configurar cada router con canales específicos. Se sabe que los canales 1, 6 y 11 son los que menos interferencia tienen entre sí, ya que no llegan a solaparse unos con otros.

## **2.6.7. Dispositivos y Componentes de la Red para Mejorar el Acceso y la Cobertura**

#### **Antena**

La antena MikroTik RBLHGG-5acD, mencionada previamente en este estudio, es el dispositivo actualmente en uso. Diseñada enfocándose en rendimiento y durabilidad, ha demostrado ser valiosa en variados contextos de implementación, brindando conectividad fiable aun bajo condiciones climáticas adversas. Gracias a su tecnología 802.11ac, ofrece velocidades teóricas de conexión inalámbrica de más de 800 Mbps y una capacidad ampliada para manejar numerosos dispositivos simultáneamente, lo cual ha mejorado notablemente tanto la conectividad como la accesibilidad.

La instalación y configuración sencilla de esta antena, sumadas a características como la protección contra sobretensiones y la compatibilidad con PoE, facilitan su integración en distintos ambientes de red. Estas ventajas aseguran una implementación fluida y un desempeño superior.

#### **Router**

El router seleccionado para esta implementación es el Tp-link Archer C58HP (figura [2.20\)](#page-53-0), reconocido por su capacidad rompe muros"que quiere decir que tiene capacidades mejoradas para penetrar obstáculos físicos, como paredes, techos y muebles, y proporcionar una conexión WiFi más estable y de mayor alcance. Además, está equipado con tres antenas, cada una con una ganancia de 9 dBi. La suma de estas antenas proporciona una ganancia total de 27 dBi, garantizando una potente cobertura en la zona específica a actualizar. Adicionalmente, el Archer C58HP ofrece Dual-Band, operando tanto en 2.4 Ghz como en 5 Ghz. Sin embargo, para optimizar el rendimiento y evitar interferencias, se dará prioridad al uso de la banda de 2.4 Ghz en toda la misión, que ofrece velocidades de hasta 300 Mbps.

<span id="page-53-0"></span>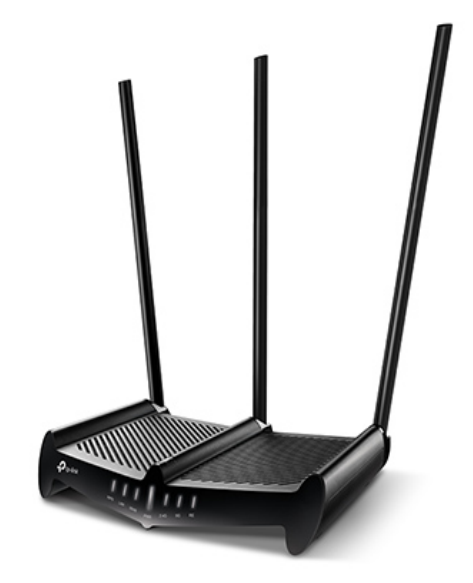

Figura 2.20: Tp-link Archer C58HP.

### **Repetidor**

Se utilizó un equipo Access Point con el propósito de eliminar la necesidad de una antena en redes intermedias. De esta manera, se puede ampliar la señal de cualquier red cercana, especialmente en zonas con menor carga inalámbrica. Este equipo es el NETGEAR Access Point WiFi 6 (WAX214v2) (ver Figura [2.21\)](#page-54-0). Se trata de un dispositivo de red de última generación equipado con tecnología WiFi 6, diseñado para ofrecer una conectividad inalámbrica avanzada tanto en entornos empresariales como domésticos. Este punto de acceso proporciona velocidades de conexión ultrarrápidas, además de una mayor capacidad para gestionar múltiples dispositivos de forma simultánea.

<span id="page-54-0"></span>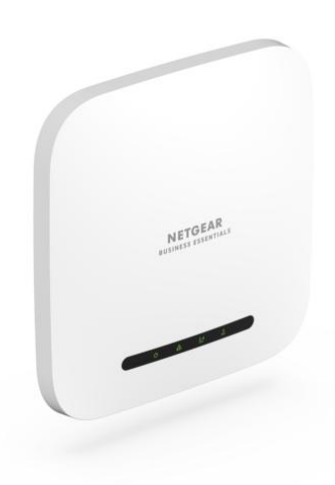

Figura 2.21: NETGEAR Access point WiFi 6 (WAX214v2)

### **Estructura de soporte para antenas**

Estos elementos están diseñados para ofrecer una base sólida y segura para montar antenas en diversos entornos. Fabricados con materiales duraderos, como el acero galvanizado, estos soportes están preparados para resistir las condiciones climáticas y ambientales más extremas. Son ajustables y modulares, facilitando así una instalación y configuración sencillas que pueden adaptarse a las necesidades específicas de cada proyecto. Además, cuentan con un diseño resistente a la corrosión, lo cual les brinda una protección adicional contra el deterioro ocasionado por la exposición prolongada a los elementos.

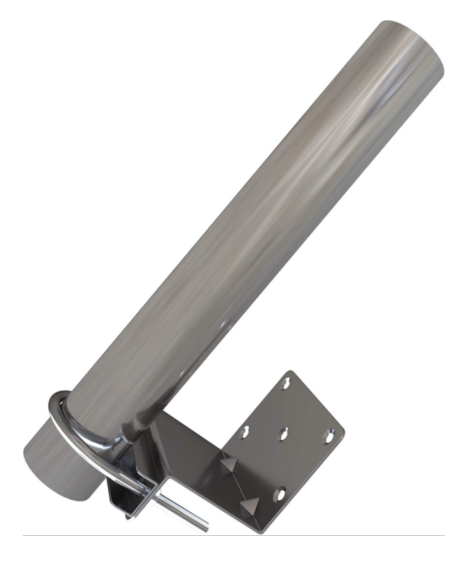

Figura 2.22: Estructura de soporte para la antena.

#### **Cable de Red UTP CAT 6**

Para conectar las antenas con los equipos correspondientes, es esencial utilizar un cable de red UTP CAT 6. Este tipo de cable es crucial por su capacidad para ofrecer un rendimiento de alta velocidad y confiable en la transmisión de datos. Además, el UTP CAT 6 destaca por proporcionar un ancho de banda superior y una capacidad mejorada para manejar tráfico de red intenso. Su uso asegura una comunicación eficiente y efectiva, indispensable en entornos que requieren una transferencia de datos rápida y fiable.

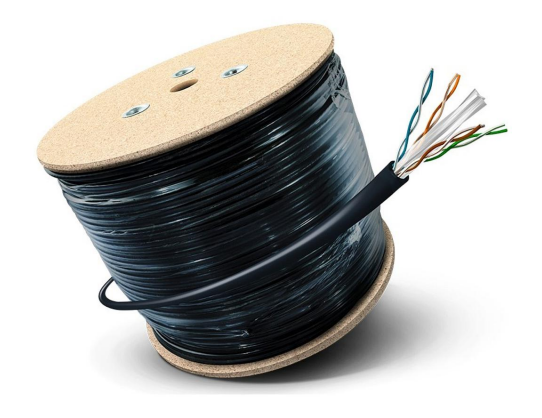

Figura 2.23: Cable UTP CAT6.

### **2.6.8. Costos de Materiales para el Diseño**

La tabla presentada a continuación detalla los materiales seleccionados para el diseño, incluyendo tanto sus precios unitarios como los costos finales acumulados. Este desglose permite una visión clara del presupuesto necesario para adquirir todos los componentes. Al final de la tabla, se calcula el costo total de los materiales, proporcionando una estimación integral del gasto requerido para completar el proyecto.

Tabla 2.5: Precios de materiales.

| Elemento                                       | Precio<br>unitario | Cantidad | Precio<br><b>Total</b> |
|------------------------------------------------|--------------------|----------|------------------------|
| Antena Mikrotik RBLHGG-5acD                    | \$79,00            | 5        | \$395,00               |
| Tp-link Archer C58HP                           | \$74,99            | 5        | \$374,95               |
| NETGEAR Access point WiFi 6 (WAX214v2)         | \$79,97            |          | \$79,97                |
| Soporte metálico para antena WiFi, Tv o LTE/4G | \$18,49            | 6        | \$110,94               |
| AM-UTP6-E Rollo cable UTP 305m Negro CAT6      | \$97,95            |          | \$97,95                |
| <b>TOTAL</b>                                   |                    |          | \$1.058,81             |

# **Capítulo 3**

# **Resultados**

Se desarrollan los cálculos de las pérdidas y potencia de recepción de cada antena, y sus resultados se los puede observar en la tabla [3.1,](#page-57-0) sabiendo que el enlace 1 se refiere a la antena 1, el enlace 2 es el enlace hacia la antena 2 y así sucesivamente considerando cada una de las distancias, conociendo que la sensibilidad de la antena es de hasta -96 dBm, los valores encontrados de la potencia de recepción son más que suficientes y nos entregan una garantía en caso de que exista interferencias causadas por el clima.

| Enlace        | Distancia<br>(m) | Potencia Tx Pérdida<br>(dBm) | (dB)   | Potencia Rx<br>(dBm) |
|---------------|------------------|------------------------------|--------|----------------------|
|               | 100              | 27                           | 85.86  | $-9.86$              |
| $\mathcal{P}$ | <b>200</b>       | 27                           | 91.881 | $-15.881$            |
| 3             | 190              | 27                           | 91.435 | $-15.435$            |
|               | 250              | 27                           | 93.819 | $-17.819$            |
| 5             | 130              | 27                           | 88.139 | $-12.139$            |

<span id="page-57-0"></span>Tabla 3.1: Cálculo de pérdidas por espacio libre y potencia en el receptor.

# **3.1. Optimización de la Cobertura de Red mediante Ekahau**

Utilizando el software Ekahau, se procede a cargar el mapa que muestra las nuevas ubicaciones de los routers junto con sus configuraciones actualizadas. En la <span id="page-58-0"></span>figura [3.1,](#page-58-0) se pueden observar las mejoras de esta red en comparación con la anterior, destacando una cobertura de área más amplia y una reducción significativa de las zonas con señal débil.

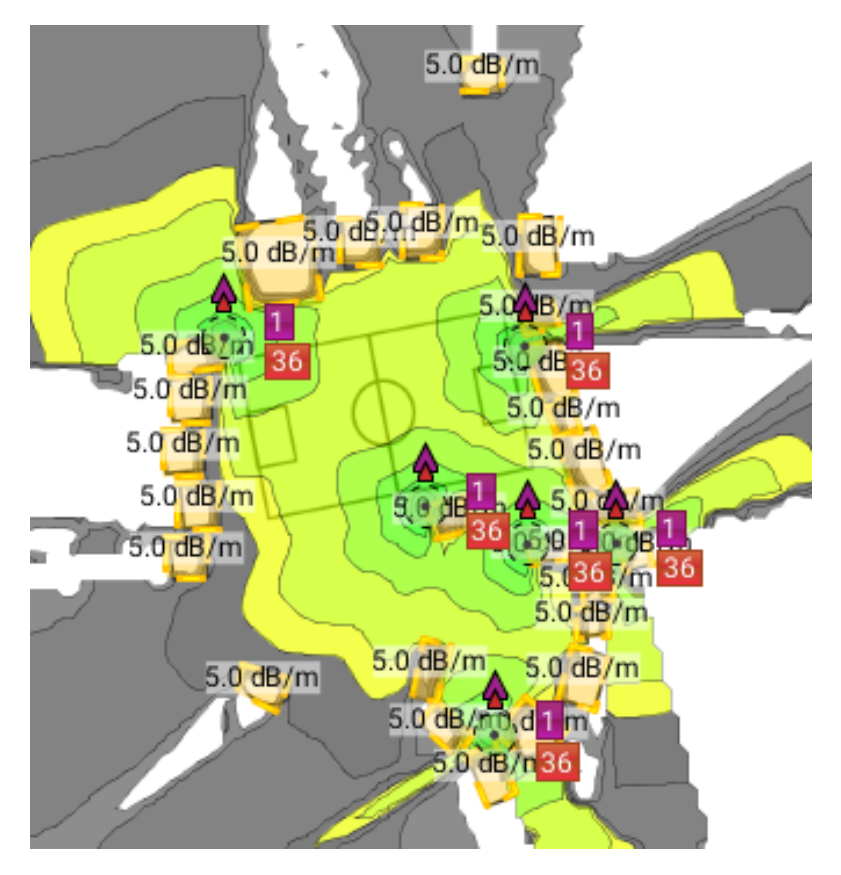

Figura 3.1: Mapa de calor con el simulador Ekahau.

En la figura [3.2,](#page-59-0) se presenta una comparación entre la potencia de la red actual y cómo sería tras implementar el nuevo diseño. Se observa una mejora significativa en la cobertura, así como una reducción notable de las zonas con señal débil.

<span id="page-59-0"></span>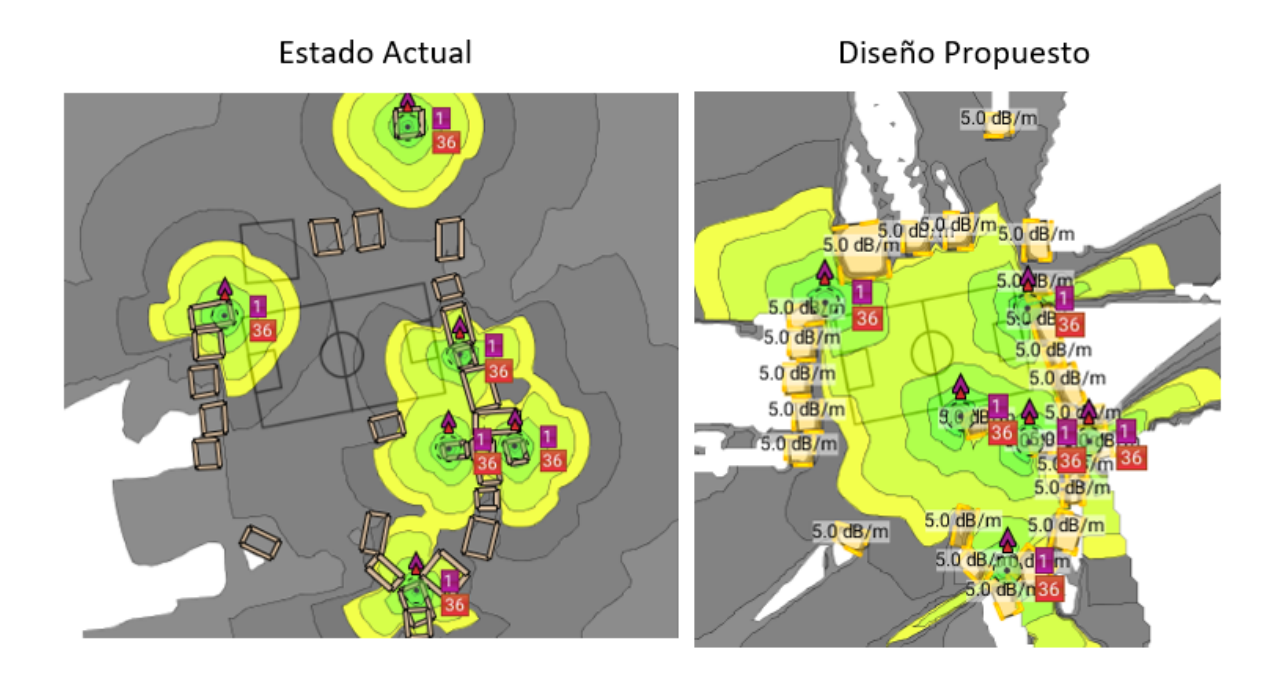

Figura 3.2: Comparativa de Cobertura de Red: Estado Actual vs. Diseño Propuesto

# **3.1.1. Análisis de la Cobertura de la Señal: Impacto de la Reubicación de los Routers**

Uno de los aspectos más sobresalientes de estos resultados es la capacidad de los nuevos routers para extender la cobertura de la señal en comparación con sus ubicaciones previas. Esto indica que la reubicación estratégica de los dispositivos ha sido exitosa en optimizar la distribución de la señal y en mejorar la conectividad en áreas que anteriormente mostraban deficiencias de cobertura.

El hecho de que la señal ahora cubra una mayor área del mapa conlleva a una disponibilidad amplia de conexión inalámbrica en distintos puntos de la comunidad. Esto es evidente ya que un mayor porcentaje del área, incluyendo los espacios alrededor de las aulas y entre edificios, recibe ahora una señal fuerte. Esta mejora puede resultar en una experiencia de usuario significativamente mejorada, con los residentes disfrutando de acceso a una conexión más estable y fiable en un rango más extenso de ubicaciones.

# **3.2. Configuración y Análisis de Enlaces en Radio Mobile**

Para ejecutar la simulación en Radio Mobile, es necesario inicialmente definir las coordenadas de las ubicaciones de las antenas que componen la red, detalles que se encuentran especificados en la tabla [2.4.](#page-50-0) Posteriormente, se procede a introducir los distintos parámetros y características de los dispositivos de la red. Esto incluye configurar valores tales como el rango de frecuencias, el tipo de polarización y las condiciones climáticas del área, como se puede observar en la figura [3.3.](#page-60-0)

<span id="page-60-0"></span>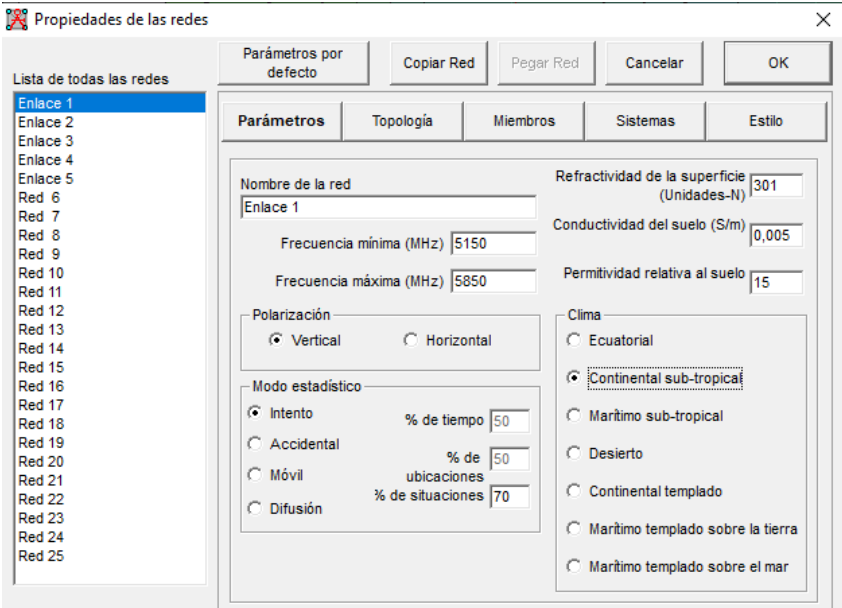

Figura 3.3: Configuración de las propiedades de un enlace en Radio Mobile.

A continuación, se establece el tipo de topología a utilizar. Como se muestra en la figura [3.4,](#page-61-0) se elige una topología de *red de datos*, designando a la antena principal como la *master* y a las antenas receptoras como *esclavos*.

<span id="page-61-0"></span>

| Lista de todas las redes | Parámetros por<br>defecto       | <b>Copiar Red</b>                       | Pegar Red                                                              | Cancelar        | <b>OK</b> |
|--------------------------|---------------------------------|-----------------------------------------|------------------------------------------------------------------------|-----------------|-----------|
| Enlace 1                 |                                 |                                         |                                                                        |                 |           |
| Enlace <sub>2</sub>      | Parámetros                      | Topología                               | <b>Miembros</b>                                                        | <b>Sistemas</b> | Estilo    |
| Enlace 3                 |                                 |                                         |                                                                        |                 |           |
| Enlace 4                 |                                 |                                         |                                                                        |                 |           |
| Enlace 5                 |                                 |                                         |                                                                        |                 |           |
| Red 6                    |                                 |                                         |                                                                        |                 |           |
| Red 7                    |                                 |                                         |                                                                        |                 |           |
| Red 8                    | $\nabla$ Visible                |                                         |                                                                        |                 |           |
| Red 9                    |                                 |                                         |                                                                        |                 |           |
| Red 10                   |                                 |                                         |                                                                        |                 |           |
| Red 11                   |                                 |                                         |                                                                        |                 |           |
| Red 12                   |                                 |                                         | C Red de voz (Controlador/Subordinado/Repetidor)                       |                 |           |
| <b>Red 13</b>            |                                 |                                         |                                                                        |                 |           |
| <b>Red 14</b>            |                                 |                                         |                                                                        |                 |           |
| <b>Red 15</b>            |                                 |                                         | C Red de datos, Topología estrella (Master/Esclavo)                    |                 |           |
| <b>Red 16</b>            |                                 |                                         |                                                                        |                 |           |
| Red 17                   |                                 | C Red de datos, cluster (Nodo/Terminal) |                                                                        |                 |           |
| Red 18                   |                                 |                                         |                                                                        |                 |           |
| <b>Red 19</b>            |                                 |                                         |                                                                        |                 |           |
| <b>Red 20</b>            |                                 |                                         |                                                                        |                 |           |
| <b>Red 21</b>            |                                 |                                         |                                                                        |                 |           |
| <b>Red 22</b>            |                                 |                                         |                                                                        |                 |           |
| <b>Red 23</b>            | ⊽                               | como esclavas                           | Si una unidad es configurada como master, configurar todas las otras   |                 |           |
| <b>Red 24</b>            |                                 |                                         |                                                                        |                 |           |
| <b>Red 25</b>            | $\overline{\mathbf{v}}$<br>Mast |                                         | La unidad Esclava debe tener una antena direccional apuntando hacia un |                 |           |

Figura 3.4: Configuración de la topología de la red.

A continuación, se inicia la configuración de los parámetros de la red, asignando uno a cada enlace. En esta etapa, se especifican los datos de los dispositivos en cada punto, tales como la potencia de transmisión, la ganancia, el tipo de antena y su altura respecto al suelo. Esto se observa en la figura [3.5,](#page-61-1) que muestra la configuración de la antena *Tx*. Dado que se utilizan las mismas antenas receptoras, la configuración para los demás sistemas será similar.

<span id="page-61-1"></span>

| Propiedades de las redes                                                |                           |                                               |                            |                                     | ×           |
|-------------------------------------------------------------------------|---------------------------|-----------------------------------------------|----------------------------|-------------------------------------|-------------|
| Lista de todos los sistemas                                             | Parámetros por<br>defecto | <b>Copiar Red</b>                             | Pegar Red                  | Cancelar                            | <b>OK</b>   |
| Tx<br>1<br>2                                                            | Parámetros                | Topología                                     | <b>Miembros</b>            | <br><b>Sistemas</b>                 | Estilo      |
| 3<br>4<br>5                                                             |                           | 00                                            | Seleccionar desde VHF  UHF |                                     | ▼           |
| Sistema <sub>7</sub><br>Sistema <sub>8</sub>                            |                           | Nombre del sistema                            | <b>Tx</b>                  |                                     |             |
| Sistema <sub>9</sub><br>Sistema 10<br>Sistema 11                        |                           | Potencia del Transmisor (Watt)                | 0.5011872                  | $(dBm)$ 27                          |             |
| Sistema 12<br>Sistema 13<br>Sistema 14                                  |                           | Umbral del receptor (µV)                      | 3.5481                     |                                     | $(dBm)$ -96 |
| Sistema <sub>15</sub><br>Sistema 16                                     |                           | Pérdida de la línea (dB)  1<br>Tipo de antena | yagi.ant                   | (Cable+cavidades+conectores)<br>▼   | Ver         |
| Sistema 17<br>Sistema 18<br>Sistema 19                                  |                           | Ganancia de antena (dBi)                      | 124.5                      | (dBd)                               | 22,35       |
| Sistema <sub>20</sub><br>Sistema <sub>21</sub><br>Sistema <sub>22</sub> |                           | Altura de antena (m)                          | 30                         | (Sobre el suelo)                    |             |
| Sistema <sub>23</sub><br>Sistema <sub>24</sub><br>Sistema <sub>25</sub> |                           | Pérdida adicional cable (dB/m)                | 0                          | (Si la altura de la antena difiere) |             |
|                                                                         |                           | Agregar a Radiosys.dat                        |                            | Remover del Radiosys.dat            |             |

Figura 3.5: Configuración de los Parámetros de la Red.

<span id="page-62-0"></span>Finalmente, se asignan los dispositivos que participan en cada enlace, identificándolos como maestros o esclavos. Además, al establecer el correspondiente ángulo de azimut, estas configuraciones pueden observarse en la figura [3.6.](#page-62-0)

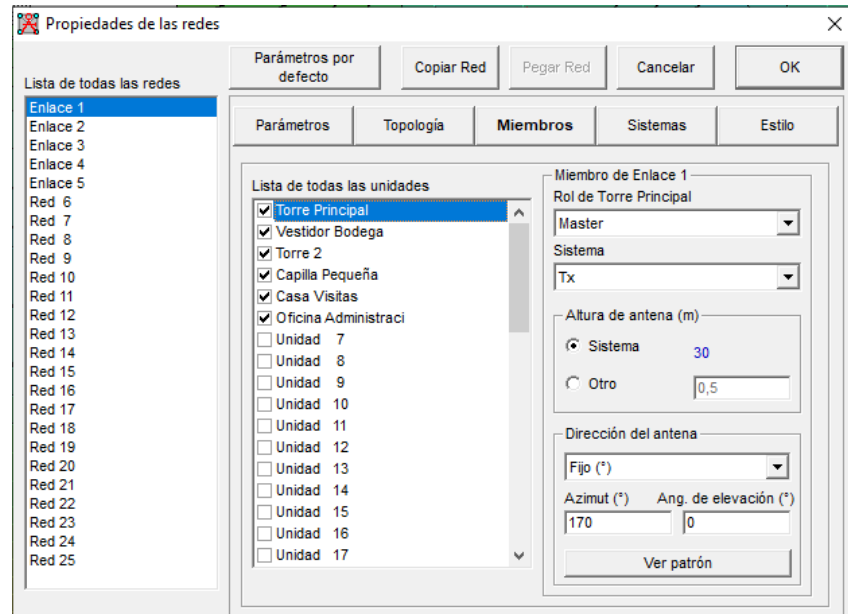

Figura 3.6: Asignación de los dispositivos involucrados en el enlace.

Los resultados de la conexión de los enlaces se pueden observar en la figura [3.7,](#page-62-1) donde todos están señalados en color verde, lo que indica que existe una buena conexión entre ellos.

<span id="page-62-1"></span>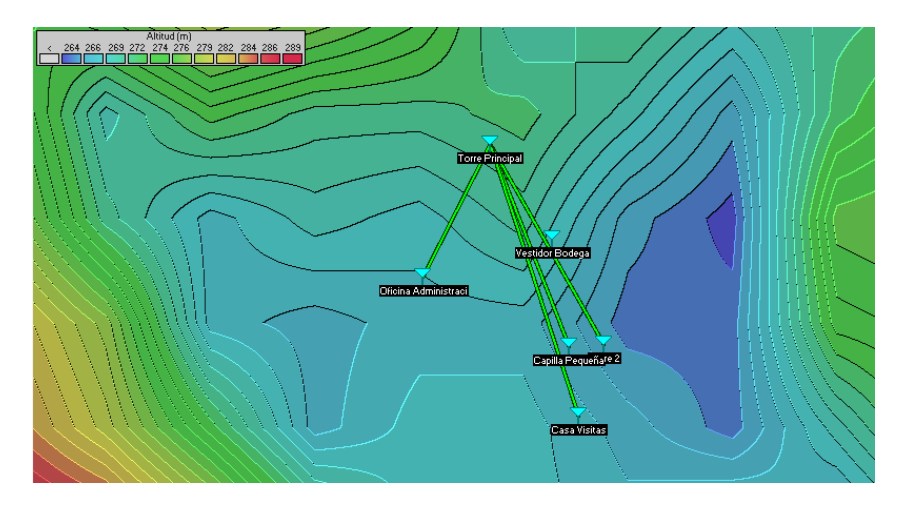

Figura 3.7: Estado de conexión de los enlaces de la red.

Se configuraron cinco enlaces en Radio Mobile, donde se introdujeron los parámetros de las antenas y los valores calculados, como la distancia entre enlaces, <span id="page-63-0"></span>pérdidas y niveles de potencia de recepción, entre otros datos relevantes. Las configuraciones de todos los enlaces de la red se pueden ver en las figuras [3.8,](#page-63-0) [3.9,](#page-63-1) [3.10,](#page-64-0) [3.11](#page-64-1) y [3.12.](#page-65-0)

| M Enlace de Radio      |                                             |                      |                        |                       |              |        |                     | ×         |
|------------------------|---------------------------------------------|----------------------|------------------------|-----------------------|--------------|--------|---------------------|-----------|
| Editar<br>Ver Invertir |                                             |                      |                        |                       |              |        |                     |           |
| Azimut=146.83°         | Ang. de elevación=-16,064° Despeje a 0,09km |                      |                        | Peor Fresnel=8,4F1    |              |        | Distancia=0,10km    |           |
| Espacio Libre=87,6 dB  | Obstrucción=5.4 dB TR                       | Urbano=0.0 dB        |                        | Bosque=0,0 dB         |              |        | Estadísticas=6,3 dB |           |
| Pérdidas=99,3dB (4)    | Campo E=97,1dBµV/m                          | Nivel Rx=-34,1dBm    |                        | Nivel Rx=4435,35µV    |              |        | Rx relativo=61,9dB  |           |
| Transmisor             |                                             | $S9 + 40$            | Receptor               |                       |              |        |                     | $S9 + 40$ |
| <b>Torre Principal</b> |                                             | ▼                    | <b>Vestidor Bodega</b> |                       |              |        |                     |           |
| Rol                    | Master                                      |                      | Rol                    |                       | Esclavo      |        |                     |           |
| Nombre del sistema Tx  | <b>Tx</b>                                   | $\blacktriangledown$ |                        | Nombre del sistema Rx | l1           |        |                     |           |
| Potencia Tx            | 0,5012W<br>27 dBm                           |                      | Campo E requerido      |                       | 35,18 dBµV/m |        |                     |           |
| Pérdida de línea       | 1 dB                                        |                      | Ganancia de antena     |                       | 21.8 dBi     |        | 19,7 dBd            | $\ddot{}$ |
| Ganancia de antena     | 18.4 dBi<br>16.2 dBd                        | $\ddot{}$            | Pérdida de línea       |                       | 1 dB         |        |                     |           |
| Potencia radiada       | PIRE=27,29 W                                | PRE=16.64 W          | Sensibilidad Rx        |                       | 3,5481µV     |        | $-96$ dBm           |           |
| Altura de antena (m)   | 30                                          | Deshacer             | Altura de antena (m)   |                       | 4            |        | Deshacer            |           |
| Red                    |                                             |                      | Frecuencia (MHz)       |                       |              |        |                     |           |
| Enlace <sub>1</sub>    |                                             | ۰                    | Mínimo                 | 5150                  |              | Máximo | 5850                |           |

Figura 3.8: Parámetros de medición del enlace 1.

<span id="page-63-1"></span>

|                                                                                                    |                                            |                   |                       |              | $\times$             |
|----------------------------------------------------------------------------------------------------|--------------------------------------------|-------------------|-----------------------|--------------|----------------------|
| Editar Ver Invertir                                                                                                    |                                            |                   |                       |              |                      |
| Azimut=150.42°                                                                                                    | Ang. de elevación=-7,535° Despeje a 0,14km |                   | Peor Fresnel=10.0F1   |              | Distancia=0,20km     |
| Espacio Libre=93,5 dB                                                                                                    | Obstrucción=26,6 dB TR                     | Urbano=0,0 dB     | Bosque=0,0 dB         |              | Estadísticas=6,2 dB  |
| Pérdidas=126,3dB (4)                                                                                                    | Campo E=72,1dBµV/m                         | Nivel Rx=-57,6dBm | Nivel Rx=295,81µV     |              | Rx relativo=38,4dB   |
|                                                                                                    |                                            |                   |                       |              |                      |
|                                                                                                    |                                            |                   |                       |              |                      |
|                                                                                                    |                                            |                   |                       |              |                      |
|                                                                                                    |                                            |                   |                       |              |                      |
|                                                                                                    |                                            |                   |                       |              |                      |
|                                                                                                    |                                            |                   |                       |              |                      |
|                                                                                                    |                                            |                   |                       |              |                      |
|                                                                                                    |                                            |                   |                       |              |                      |
|                                                                                                    |                                            |                   | Receptor              |              |                      |
|                                                                                                    |                                            | $S9+10$           |                       |              | $S9+10$              |
| <b>Torre Principal</b>                                                                                                    |                                            | ▼                 | Torre <sub>2</sub>    |              | ▼                    |
|                                                                                                    | <b>Master</b>                              | Rol               |                       | Esclavo      |                      |
|                                                                                                    | lTx                                        | ▼                 | Nombre del sistema Rx | 2            | $\blacktriangledown$ |
|                                                                                                    | 0.5012W<br>27 dBm                          |                   | Campo E requerido     | 33,65 dBµV/m |                      |
|                                                                                                    | 1 dB                                       |                   | Ganancia de antena    | 23.4 dBi     | $+$<br>21.2 dBd      |
|                                                                                                    | 18.2 dBd<br>20,3 dBi                       |                   | Pérdida de línea      | 1 dB         |                      |
|                                                                                                    | PIRE=43,05 W                               | PRE=26,25 W       | Sensibilidad Rx       | 3,5481uV     | $-96$ dBm            |
|                                                                                                    | 30                                         | Deshacer          | Altura de antena (m)  | 9            | Deshacer             |
| Transmisor<br>Rol<br>Nombre del sistema Tx<br>Potencia Tx<br>Pérdida de línea<br>Ganancia de antena<br>Potencia radiada<br>Altura de antena (m)<br>Red |                                            |                   | Frecuencia (MHz)      |              |                      |
| Enlace 1                                                                                                    |                                            |                   | Mínimo<br>5150        |              | Máximo<br>5850       |

Figura 3.9: Parámetros de medición del enlace 2.

<span id="page-64-0"></span>

| M Enlace de Radio             |                                            |                   |                       |              |                     | ×                        |
|-------------------------------|--------------------------------------------|-------------------|-----------------------|--------------|---------------------|--------------------------|
| <b>Editar</b><br>Ver Invertir |                                            |                   |                       |              |                     |                          |
| Azimut=158,81°                | Ang. de elevación=-9,166° Despeje a 0,15km |                   | Peor Fresnel=7,1F1    |              | Distancia=0.19km    |                          |
| Espacio Libre=93.0 dB         | Obstrucción=0.5 dB TR                      | Urbano=0.0 dB     | Bosque=0.0 dB         |              | Estadísticas=6,3 dB |                          |
| Pérdidas=99.8dB (4)           | Campo E=99.9dBuV/m                         | Nivel Rx=-30.0dBm | Nivel Rx=7106,34µV    |              | Rx relativo=66.0dB  |                          |
| Transmisor                    |                                            | $S9 + 40$         | Receptor              |              | $S9 + 40$           |                          |
| <b>Torre Principal</b>        |                                            | ▼                 | Capilla Pequeña       |              |                     | $\overline{\phantom{a}}$ |
| Rol                           | Master                                     | Rol               |                       | Esclavo      |                     |                          |
| Nombre del sistema Tx         | Tx                                         | ▼                 | Nombre del sistema Rx | l3           |                     | $\overline{\phantom{a}}$ |
| Potencia Tx                   | 0,5012W<br>27 dBm                          |                   | Campo E requerido     | 33,88 dBuV/m |                     |                          |
| Pérdida de línea              | 1 dB                                       |                   | Ganancia de antena    | 23.1 dBi     | 21dBd               | $\ddot{}$                |
| Ganancia de antena            | 21.7 dBi<br>19,5 dBd                       | ÷                 | Pérdida de línea      | 1 dB         |                     |                          |
| Potencia radiada              | PIRE=58.61 W                               | PRE=35,74 W       | Sensibilidad Rx       | 3,5481µV     | $-96$ dBm           |                          |
| Altura de antena (m)          | 30                                         | Deshacer          | Altura de antena (m)  | 4            | Deshacer            |                          |
| Red                           |                                            |                   | Frecuencia (MHz)      |              |                     |                          |
| Enlace 1                      |                                            |                   | Mínimo<br>5150        |              | Máximo<br>5850      |                          |

Figura 3.10: Parámetros de medición del enlace 3.

<span id="page-64-1"></span>

| M Enlace de Radio                                                                                                    |                                                                                                 |                                                                           |                                                                                                    |                                                                                                    |                                                               | x         |
|----------------------------------------------------------------------------------------------------|-------------------------------------------------------------------------------------------------|---------------------------------------------------------------------------|----------------------------------------------------------------------------------------------------|----------------------------------------------------------------------------------------------------|---------------------------------------------------------------|-----------|
| Editar Ver Invertir<br>Azimut=162.04°<br>Espacio Libre=95,3 dB<br>Pérdidas=101,0dB (4)                                                               | Ang. de elevación=-6,330° Despeje a 0,22km<br>Obstrucción=-0.8 dB TR<br>Campo E=99,6dBµV/m      | Urbano=0.0 dB<br>Nivel Rx=-29.8dBm                                        | Peor Fresnel=7.7F1<br>Bosque=0,0 dB<br>Nivel Rx=7233,46µV                                                                                          |                                                                                                    | Distancia=0.25km<br>Estadísticas=6.4 dB<br>Rx relativo=66.2dB |           |
| - Transmisor<br><b>Torre Principal</b>                                                                                                    |                                                                                                 | Receptor<br>$S9 + 40$<br><b>Casa Visitas</b><br>▼                         |                                                                                                    |                                                                                                    |                                                               | $S9 + 40$ |
| Rol<br>Nombre del sistema Tx<br>Potencia Tx<br>Pérdida de línea<br>Ganancia de antena<br>Potencia radiada<br>Altura de antena (m)<br>Red<br>Enlace 1 | <b>Master</b><br>lTx<br>27 dBm<br>0.5012W<br>1 dB<br>22.5 dBi<br>20.4 dBd<br>PIRE=71,45 W<br>30 | Rol<br>$\blacktriangledown$<br>Sensibilidad Rx<br>PRE=43.57 W<br>Deshacer | Nombre del sistema Rx<br>Campo E requerido<br>Ganancia de antena<br>Pérdida de línea<br>Altura de antena (m)<br>Frecuencia (MHz)<br>Mínimo<br>5150 | Esclavo<br>$\overline{4}$<br>33,42 dBµV/m<br>23.6 dBi<br>1 dB<br>3,5481µV<br>$\overline{6}$<br>Máximo | 21,5 dBd<br>$-96$ dBm<br>Deshacer<br>5850                     | ۰<br>÷    |

Figura 3.11: Parámetros de medición del enlace 4.

<span id="page-65-0"></span>

|                               |                                             |                          |                                                                                                    |              |                     | ×         |
|-------------------------------|---------------------------------------------|--------------------------|----------------------------------------------------------------------------------------------------|--------------|---------------------|-----------|
| Ver Invertir<br><b>Editar</b> |                                             |                          |                                                                                                    |              |                     |           |
| Azimut=207.00°                | Ang. de elevación=-11,932° Despeje a 0,11km |                          | Peor Fresnel=9,6F1                                                                                                    |              | Distancia=0,13km    |           |
| Espacio Libre=89,8 dB         | Obstrucción=-3,5 dB TR                      | Urbano=0,0 dB            | Bosque=0,0 dB                                                                                                    |              | Estadísticas=6,2 dB |           |
| Pérdidas=92,5dB (4)           | Campo E=99,3dBµV/m                          | Nivel Rx=-31,0dBm        | Nivel Rx=6284,97µV                                                                                                    |              | Rx relativo=65.0dB  |           |
|                               |                                             |                          |                                                                                                    |              |                     |           |
|                               |                                             |                          |                                                                                                    |              |                     |           |
|                               |                                             |                          |                                                                                                    |              |                     |           |
|                               |                                             |                          |                                                                                                    |              |                     |           |
|                               |                                             |                          |                                                                                                    |              |                     |           |
|                               |                                             |                          |                                                                                                    |              |                     |           |
|                               |                                             |                          |                                                                                                    |              |                     |           |
|                               |                                             |                          |                                                                                                    |              |                     |           |
| Transmisor                    |                                             | Receptor                 |                                                                                                    |              |                     |           |
|                               |                                             |                          |                                                                                                    |              |                     |           |
|                               |                                             | $S9 + 40$                | <u> 1986 - 1987 - 1988 - 1989 - 1989 - 1989 - 1989 - 1989 - 1989 - 1989 - 1989 - 1989 - 1989 - 1989 - 1989 - 1989 - 1989 - 1989 - 1989 - 1989 - 1989 - 1989 - 1989 - 1989 - 1989 - 1989 - 1989 - 1989 - 1989 - 1989 - 1989 - 198</u> |              |                     | $59 + 40$ |
| <b>Torre Principal</b>        |                                             | $\blacktriangledown$     | Oficina Administraci                                                                                                    |              |                     |           |
| Rol                           | <b>Master</b>                               | Rol                      |                                                                                                    | Esclavo      |                     |           |
| Nombre del sistema Tx         | <b>Tx</b>                                   | $\overline{\phantom{a}}$ | Nombre del sistema Rx                                                                                                    | l5           |                     |           |
| Potencia Tx                   | 0.5012W<br>27 dBm                           |                          | Campo E requerido                                                                                                    | 34,29 dBµV/m |                     |           |
| Pérdida de línea              | 1 dB                                        |                          | Ganancia de antena                                                                                                    | 22.7 dBi     | 20.6 dBd            | $+$       |
| Ganancia de antena            | 13.8 dBi<br>11.6 dBd                        | $+$                      | Pérdida de línea                                                                                                    | 1 dB         |                     |           |
| Potencia radiada              | PIRE=9,46 W                                 | PRE=5.77 W               | Sensibilidad Rx                                                                                                    | 3,5481µV     | $-96$ dBm           |           |
| Altura de antena (m)          | 30                                          | Deshacer                 | Altura de antena (m)                                                                                                    | 6            | Deshacer            |           |
| Red                           |                                             |                          | Frecuencia (MHz)                                                                                                    |              |                     |           |

Figura 3.12: Parámetros de medición del enlace 5.

Finalmente, la tabla [3.2](#page-65-1) presenta los ángulos de azimut y de elevación correspondientes para las antenas receptoras de cada enlace. Asimismo, en la tabla [3.3](#page-65-2) se detallan los valores de pérdida por espacio libre y la potencia en el receptor calculados por el simulador.

<span id="page-65-1"></span>Tabla 3.2: Valores de los ángulos de Azimut y de Elevación para cada enlace.

|   |             | Enlace Azimut Elevación |
|---|-------------|-------------------------|
| 1 | 146,83°     | $16,06^{\circ}$         |
| 2 | 150,42°     | $7,53^\circ$            |
| 3 | 158,81°     | $9,16^{\circ}$          |
| 4 | 162,04°     | $6,33^{\circ}$          |
| 5 | $207^\circ$ | $11,93^\circ$           |

<span id="page-65-2"></span>Tabla 3.3: Valores de pérdidas por espacio libre y potencia en el receptor simulados.

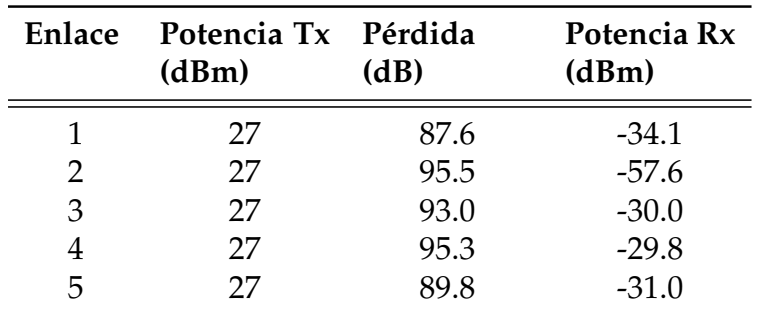

## **3.2.1. Análisis de los resultados de la simulación hecha en Radio Mobile.**

La simulación llevada a cabo en Radio Mobile ha generado resultados positivos, indicando que todos los enlaces dentro de la red simulada han sido exitosos. Este hallazgo es importante, ya que demuestra que las condiciones de propagación de la señal y los parámetros seleccionados para los enlaces son apropiados, asegurando así una comunicación fiable y eficiente entre los dispositivos de la red.

Un aspecto particularmente destacado de esta simulación es la validación de que los enlaces propuestos satisfacen los requisitos de cobertura y rendimiento esperados. Esto indica que la planificación y el diseño de la red se han ejecutado efectivamente, considerando variables críticas como la topografía del área, la altura de las antenas y las características específicas del entorno.

Adicionalmente, mediante los valores presentados en la tabla [3.2,](#page-65-1) se determina el ángulo óptimo para la orientación de las antenas durante la implementación práctica, lo cual es fundamental para maximizar la cobertura y mejorar la calidad de la señal.

# **Capítulo 4**

# **Conclusiones y Trabajos Futuros**

## **4.1. Conclusiones**

La presente investigación ha abordado de manera integral el diseño de una red de telecomunicaciones inalámbricas adaptada a las necesidades específicas de la comunidad de Wasakentsa. A lo largo del estudio, se han alcanzado varias conclusiones significativas que resumen los hallazgos y contribuciones de este trabajo:

Se logró realizar el diseño de una red de telecomunicaciones inalámbrica en la comunidad de Wasakentsa. El diseño propuesto satisface de manera efectiva las necesidades de los habitantes al proporcionar acceso a servicios de comunicación e información vital para su desarrollo. Mediante la optimización de los recursos disponibles y una cuidadosa selección de materiales, se ha logrado diseñar una infraestructura de telecomunicaciones eficiente y funcional que cumple con los requerimientos técnicos y operativos, sin incurrir en costos excesivos. Este enfoque ha permitido maximizar el impacto del proyecto, garantizando la viabilidad a largo plazo y promoviendo la inclusión digital en la comunidad.

Hay que destacar la invaluable contribución de la visita previa a la comunidad en el proceso de diseño de la red. Este acercamiento directo permitió una comprensión profunda de las necesidades, desafíos y la situación actual de conectividad que enfrentaba la comunidad. Al interactuar directamente con los residentes, se pudieron identificar de manera precisa las áreas críticas que requerían atención y las soluciones

más adecuadas para abordarlas.

Se destaca que el diseño propuesto es respaldado por simulaciones realizadas en Ekahau y Radio Mobile. Estas simulaciones confirmaron la eficacia y viabilidad técnica del diseño, al demostrar una cobertura adecuada y una calidad de señal óptima en todo el área de implementación. La utilización de herramientas de simulación avanzadas proporcionó una evaluación precisa del rendimiento de la red, validando la idoneidad del enfoque propuesto y ofreciendo una base sólida para la implementación exitosa del proyecto.

### **4.2. Recomendaciones**

Se recomienda proceder con la implementación de la red de telecomunicaciones inalámbricas diseñada en la comunidad de Wasakentsa. Esta iniciativa representa una oportunidad para mejorar significativamente la calidad de vida de los habitantes locales al facilitar el acceso a servicios esenciales como la educación, la atención médica remota y las oportunidades económicas. La conectividad proporcionada por esta red no solo reducirá la brecha digital, sino que también empoderará a la comunidad para participar en la economía digital global y fortalecer sus lazos con el mundo exterior.

Se insta a la implementación de programas de capacitación y educación dirigidos a los habitantes de la comunidad rural en el uso y mantenimiento de la red de telecomunicaciones. Estos programas son esenciales para garantizar que los usuarios puedan aprovechar al máximo los recursos disponibles y puedan resolver de manera efectiva cualquier problema técnico que pueda surgir. Además, la capacitación en habilidades digitales será crucial para equipar a los miembros de la comunidad con las competencias necesarias para adaptarse a un entorno digital en constante evolución y aprovechar las oportunidades que ofrece la conectividad.

## **4.3. Trabajos Futuros**

Para futuros trabajos, se sugiere la implementación directa del diseño propuesto de la red de telecomunicaciones inalámbricas en la comunidad de Wasakentsa. Esta implementación permitiría evaluar de manera inmediata la efectividad y viabilidad del diseño en condiciones reales. Además, se recomienda un seguimiento continuo de la implementación para realizar ajustes y mejoras según sea necesario. Esta iniciativa no solo facilitaría servicios de conectividad vitales a la comunidad, sino que también serviría como un ejemplo de estudio para otras comunidades rurales que enfrentan desafíos similares de acceso a las telecomunicaciones.

Una interesante línea de investigación y acción futura sería explorar la viabilidad y efectividad de implementar una antena Starlink como una solución para mejorar la conectividad a Internet en la comunidad de Wasakentsa, abordando temas como la evaluación de viabilidad técnica, análisis de costos y beneficios comparados con su conexión actual y el impacto al medio ambiental y social del proyecto.

# **Glosario**

- **Antena Direccional** Antena que concentra la energía de la señal en una dirección específica, aumentando la ganancia en esa dirección..
- **ARCOTEL** Agencia de regulación y control de las telecomunicaciones. Entidad pública encargada de la administración, regulación y control de las telecomunicaciones y del espectro radioeléctrico, así como de los aspectos técnicos de la gestión de medios de comunicación social que usen frecuencias del espectro radioeléctrico o que instalen y operen redes..
- **UHF** Ultra Alta Frecuencia (de inglés, Ultra High Frequency). Banda de frecuencia utilizada para la transmisión de señales de radio en la que se encuentra la banda de 5 GHz..

# **Referencias**

- [1] A. Delaporte y K. Bahia, «The State of Mobile Internet Connectivity,» 2022. dirección: <www.gsmaintelligence.com>.
- [2] B. A. Otavalo Chacho y R. S. Vásquez Ruiz, «Diseño e implementación de tres radioenlaces punto a punto para el laboratorio de telecomunicaciones de la Universidad Politécnica Salesiana sede Cuenca,» B.S. thesis, 2022.
- [3] J. C. Santillán, A. Llanga y G. Chafla, «Metodología para diseño de infraestructura de telecomunicaciones para campus universitarios medianos, caso La Dolorosa-UNACH.,» *Revista Ciencia UNEMI*, vol. 10, n.<sup>o</sup> 23, págs. 133-146, 2017.
- [4] A. Zambrano, R. I. García, M. K. Huerta y M. De Andrade, «Municipal communications infrastructure for rural telemedicine in a Latin-American country,» *IEEE Latin America Transactions*, vol. 10, n.<sup>o</sup> 2, págs. 1489-1495, 2012.
- [5] R. I. García-Betances y M. K. Huerta, «Guidelines for designing wireless communications for rural telemedicine in developing countries,» *Journal of telemedicine* and telecare, vol. 18, n.º 2, págs. 122-123, 2012.
- [6] M. K. Huerta, A. García-Cedeño, J. C. Guillermo y R. Clotet, «Wireless sensor networks applied to precision agriculture: A worldwide literature review with emphasis on latin america,» *IEEE Geoscience and Remote Sensing Magazine*, vol. 9, n.º 4, págs. 209-222, 2021.
- [7] A. García-Cedeño, J. C. Guillermo, B. Barzallo et al., «PLATANO: Intelligent technological support platform for azuay province farmers in Ecuador,» en *2019 IEEE International Conference on Engineering Veracruz (ICEV)*, IEEE, vol. 1, 2019, págs. 1-7.
- [8] J. C. Guillermo, A. García-Cedeño, D. Rivas-Lalaleo, M. Huerta y R. Clotet, «Iot architecture based on wireless sensor network applied to agricultural monitoring: A case of study of cacao crops in ecuador,» en *Advances in Information and Communication Technologies for Adapting Agriculture to Climate Change II: Proceedings of the 2nd*
*International Conference of ICT for Adapting Agriculture to Climate Change (AACC'18), November 21-23, 2018, Cali, Colombia*, Springer, 2019, págs. 42-57.

- [9] R. Quispe y J. A. Paco, «Design of a WiLD Multihop Network to provide 3G service and telehealth for Rural Peruvian Amazon,» en *2018 IEEE XXV International Conference on Electronics, Electrical Engineering and Computing (INTERCON)*, IEEE, 2018, págs. 1-4.
- [10] A. Mitac Fasabi, «Diseño de una red de telecomunicaciones de banda ancha para las localidades de las cuencas de los ríos Napo, Putumayo, Huallaga, Marañón y Amazonas en el tramo Yurimaguas–Iquitos de la región Loreto,» 2021.
- [11] *Misiones Salesianas: ONG por la educación, la infancia y la juventud*. dirección: [https://](https://misionessalesianas.org/) [misionessalesianas.org/](https://misionessalesianas.org/).
- [12] J. Andreu, *Redes inalámbricas (Servicios en red)*. Editex, 2011.
- [13] J. Kurose y K. Ross, «Redes de computadores,» *Madrid: Edit Pearson Addison Wesley*, 2004.
- [14] M. Taco Tenorio, «Estudio, análisis y diseño de una red LAN e inalámbrica que brinde servicios convergentes, seguridad y administración para la red del colegio Rafael Bucheli,» B.S. thesis, Quito: Universidad de las Américas, 2017, 2017.
- [15] L. Chango Vaca y L. Cueva, «Anáisis del desempeño de la tecnología WiFi en concordancia con el estándar IEEE 802.11 ac en escenarios interferidos y no interferidos para ambientes interiores,» B.S. thesis, Universidad de las Fuerzas Armadas, 2022.
- [16] J. Novillo, G. Moreno, O. Cárdenas, J. Molina y R. Morocho, «Estudio entre las tecnologías WIFI–LIFI en la optimización del servicio de internet,» *Journal of Science and Research: Revista Ciencia e Investigación*, vol. 2, n.<sup>o</sup> 8, págs. 50-53, 2017.
- [17] C. A. Balanis, *Antenna theory: analysis and design*. John wiley & sons, 2016, ISBN: 1118642066.
- [18] P. Burbano-Chiluisa, «Diseño de solución de red de área metropolitana con enlaces punto multipunto mimo OFDM para la transmisión de datos en la banda de 5ghz,» B.S. thesis, Quito: Universidad de las Américas, 2013.
- [19] G. J. Foschini y M. J. Gans, «On limits of wireless communications in a fading environment when using multiple antennas,» *Wireless personal communications*, vol. 6, págs. 311-335, 1998.
- [20] A. Camacho García, «Perdidas de propagación en una transmisión por radio,» 2009.
- [21] «Norma Espectro de Uso Libre y espectro Para Uso Determinado en Bandas Libres,» dirección: [https : / / www . arcotel . gob . ec / wp - content / uploads / 2018 / 04 / NORMA -](https://www.arcotel.gob.ec/wp-content/uploads/2018/04/NORMA-ESPECTRO-DE-USO-LIBRE-Y-ESPECTRO-PARA-USO-DETERMINADO-EN-BANDAS-LIBRES.pdf) [ESPECTRO-DE-USO-LIBRE-Y-ESPECTRO-PARA-USO-DETERMINADO-EN-BANDAS-LIBRES.](https://www.arcotel.gob.ec/wp-content/uploads/2018/04/NORMA-ESPECTRO-DE-USO-LIBRE-Y-ESPECTRO-PARA-USO-DETERMINADO-EN-BANDAS-LIBRES.pdf) [pdf](https://www.arcotel.gob.ec/wp-content/uploads/2018/04/NORMA-ESPECTRO-DE-USO-LIBRE-Y-ESPECTRO-PARA-USO-DETERMINADO-EN-BANDAS-LIBRES.pdf).
- [22] *Otorgamiento de Títulos Habilitantes: REDES PRIVADAS Agencia de Regulación y Control de las Telecomunicaciones*. dirección: [http://www.arcotel.gob.ec/otorgamiento- de](http://www.arcotel.gob.ec/otorgamiento-de-titulos-habilitantes-redes-privadas2/)[titulos-habilitantes-redes-privadas2/](http://www.arcotel.gob.ec/otorgamiento-de-titulos-habilitantes-redes-privadas2/).
- [23] *MikroTik Routers and Wireless Products: LHG 5 ac*. dirección: [https://mikrotik.com/](https://mikrotik.com/product/lhg_5_ac) [product/lhg\\_5\\_ac](https://mikrotik.com/product/lhg_5_ac).
- [24] «Broadband Speed Guide,» dirección: <www.fcc.gov/consumers.>.
- [25] *Archer C58HP | Router Inalámbrico Banda Dual Alta Potencia de AC1350 | TP-Link Ecuador*. dirección: [https://www.tp- link.com/ec/home- networking/high- power- router/](https://www.tp-link.com/ec/home-networking/high-power-router/archer-c58hp/#specifications) [archer-c58hp/#specifications](https://www.tp-link.com/ec/home-networking/high-power-router/archer-c58hp/#specifications).